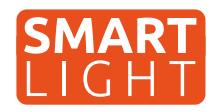

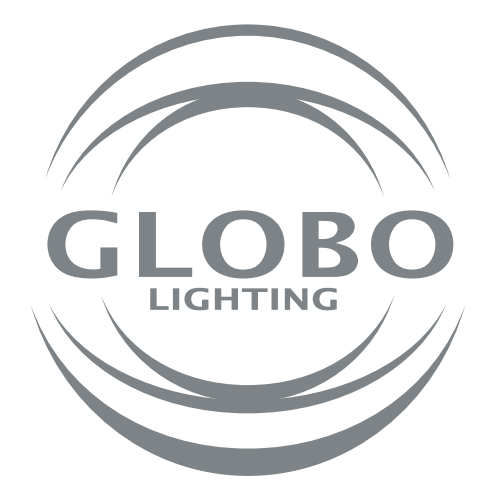

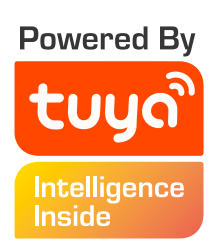

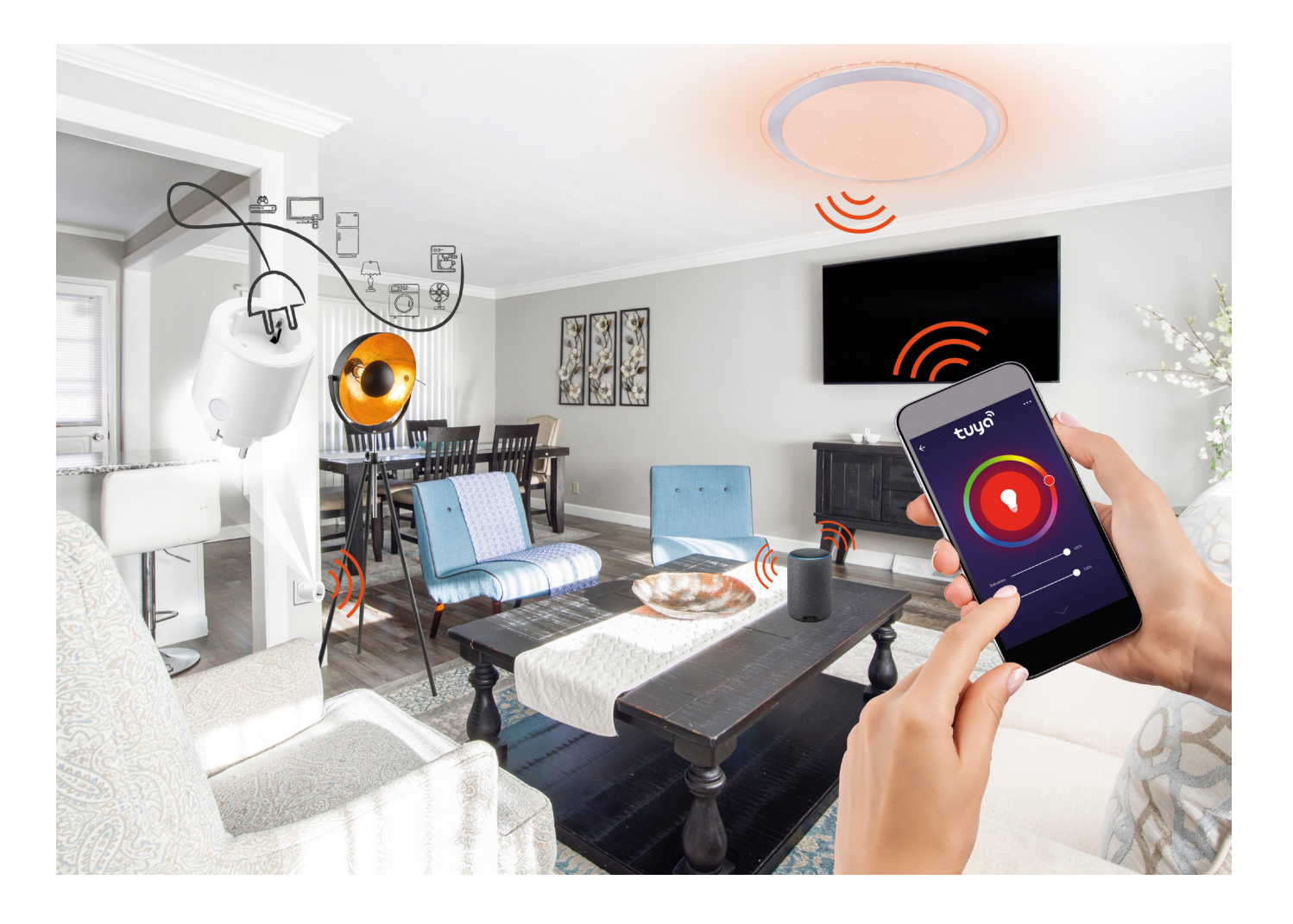

- **SK Všeobecný manuál pre GLOBO Smart Home svietidlá CZ Všeobecný návod pro GLOBO Smart Home svítidla HU Általános kézikönyv a GLOBO Smart Home lámpákhoz PL Ogólna instrukcja dla opraw Smart Home GLOBO**
- **RO Manual general pentru lămpile inteligente GLOBO**

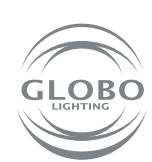

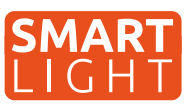

**Globo Smart Home (SH) svietidlá fungujú pomocou wifi siete a Tuya aplikácie. Tým pádom budete potrebovať router, ktorý bude v dosahu SH svietidla a Smart zariadenie, ako napríklad mobil a tablet. SH svietidlo je možné používať aj bez párovania pomocou diaľkového ovládača alebo vypínačom na stene, avšak nebudú dostupné rôzne Smart funkcie Tuya aplikácie a memory funkcia (pamäť posledného nastavenia svietidla pri vypnutí vypínačom alebo diaľkovým ovládačom) SH svietidla nebude funkčná. Pokiaľ chce SH svietidlá ovládať viac užívateľov domácnosti, je možné odoslať povolenie v aplikácii.**

### **Párovanie svietidla**

- 1. Po namontovaní SH svietidla podľa príslušného návodu môže začať proces párovania svietidla k aplikácii Tuya.
- 2. Nainštalujte si aplikáciu do Smart zariadenia ako mobil alebo tablet. Je potrebné sa zaregistrovať v aplikácii.

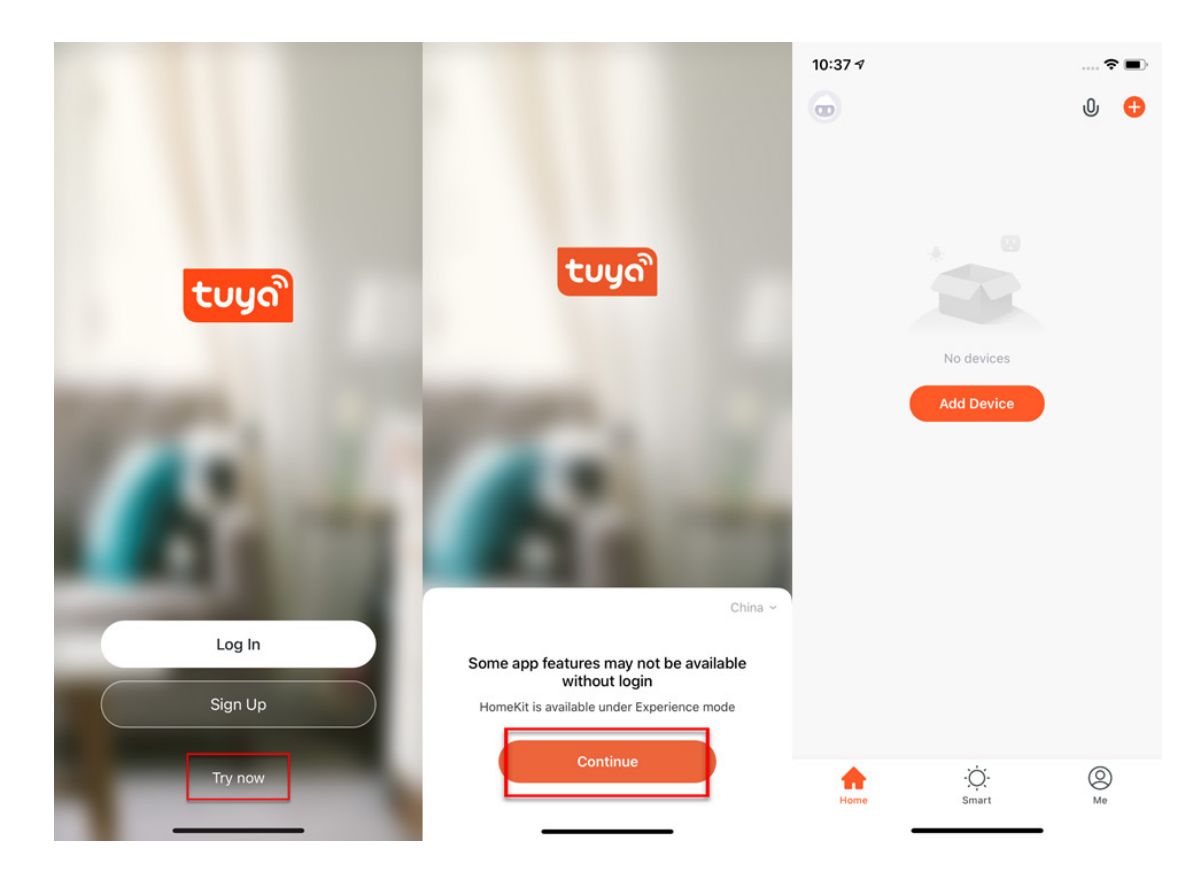

3. Postupujte podľa návodu a pred párovaním sa uistite, že SH svietidlo a Smart zariadenie, pomocou ktorého budete párovať, sú v dosahu Vašej wifi siete. Je potrebné uviesť SH svietidlo do párovacieho módu a to vypnutím a zapnutím SH svietidla minimálne 3-krát za sebou. SH svietidlo sa následne rýchlo rozbliká.

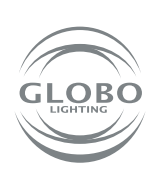

**SK**

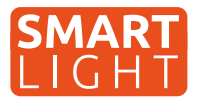

4. Prejdite do Tuya aplikácie a môže začať proces párovania. Pre pridanie nového zariadenia stlačte plus v červenom kruhu v pravom hornom rohu.

5. Vyberte zariadenie, ktoré chcete párovať. V našom prípade sú to SH svietidlá. Ďalej vyberte, či ide o zdroj/žiarovku, stropné svietidlo, led pás alebo panel. Napr. lighting/ light source (wifi). Vždy je potrebné vybrať možnosť, kde je v zátvorke wifi.

#### **Control Multiple Devices**

Only one app to manage multiple devices

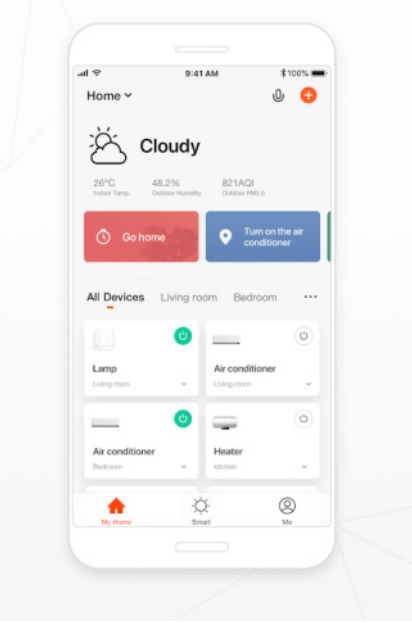

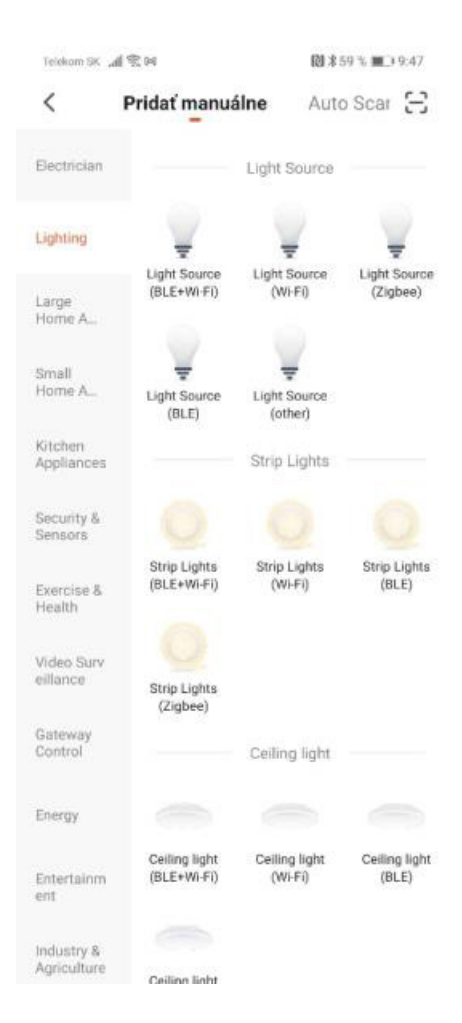

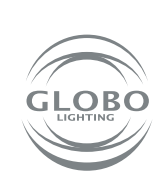

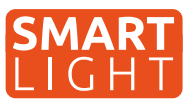

6. Vyberte wifi sieť a zadajte heslo wifi siete. Pozor, párovanie je možné **len pri 2,4 GHz** pásme wifi siete. Potvrďte, že svietidlo bliká rýchlo. Následne prebehne samotné párovanie. Svietidlo po chvíli prestane blikať. To znamená, že svietidlo sa už pripojilo na wifi. Následne ho registruje do cloudu a pridá zariadenie do aplikácie.

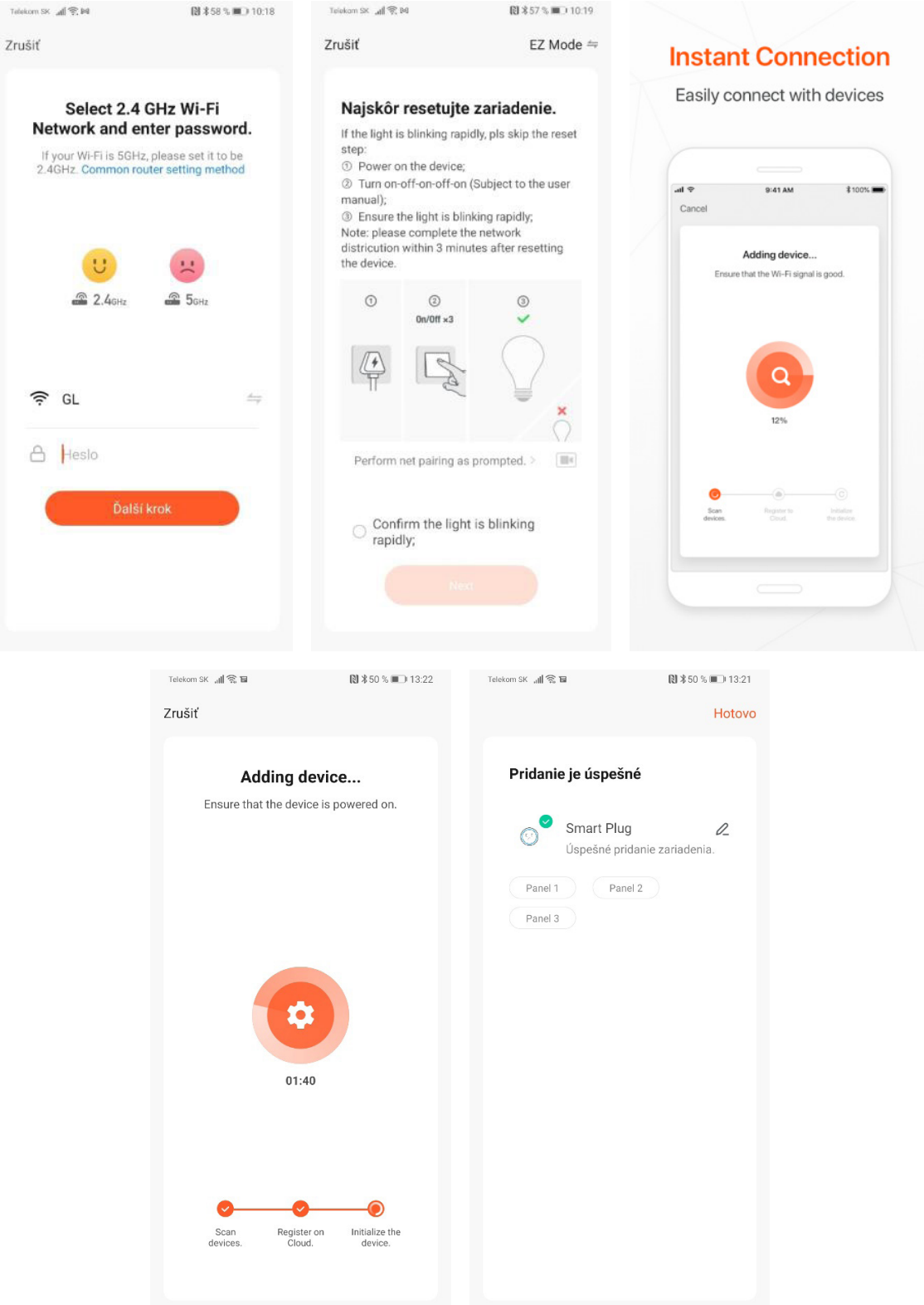

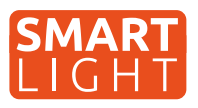

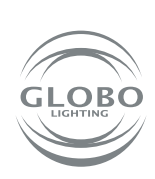

**SK**

7. Svietidlo je úspešne pridané do aplikácie a môžete naplno začať ovládať všetky jeho funkcie.

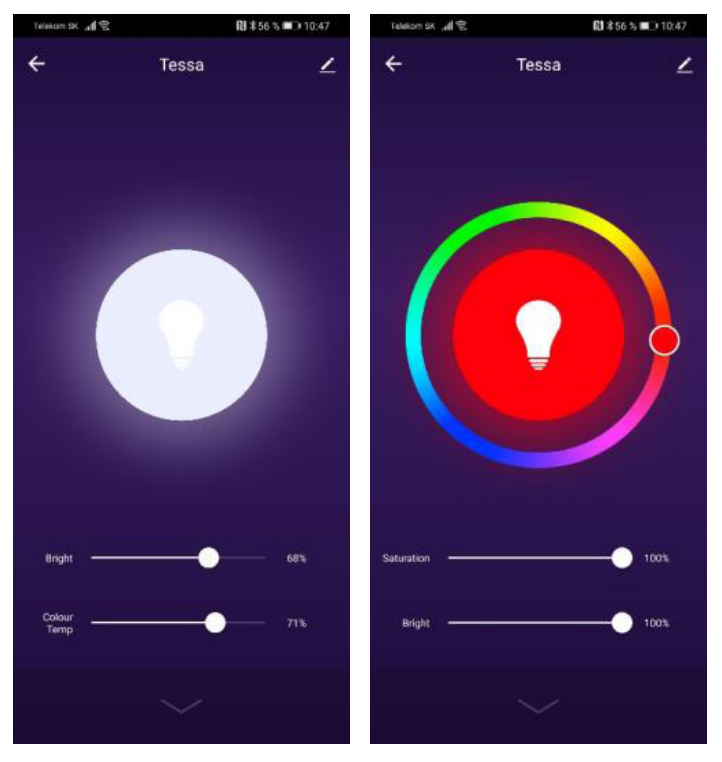

### **Pokiaľ nebolo párovanie úspešné, uistite sa, že router spĺňa nasledovné požiadavky:**

- svietidlo a Smart zariadenie musia byť v dosahu signálu routera a Smart zariadenie musí byť pripojené k tejto wifi sieti,
- Wifi sieť musí pracovať v 2,4GHz pásme,
- **mód routera:** nesmie byť iba "n", musí byť nastavené buď "b" alebo "g" alebo kombinácia týchto dvoch / všetkých troch

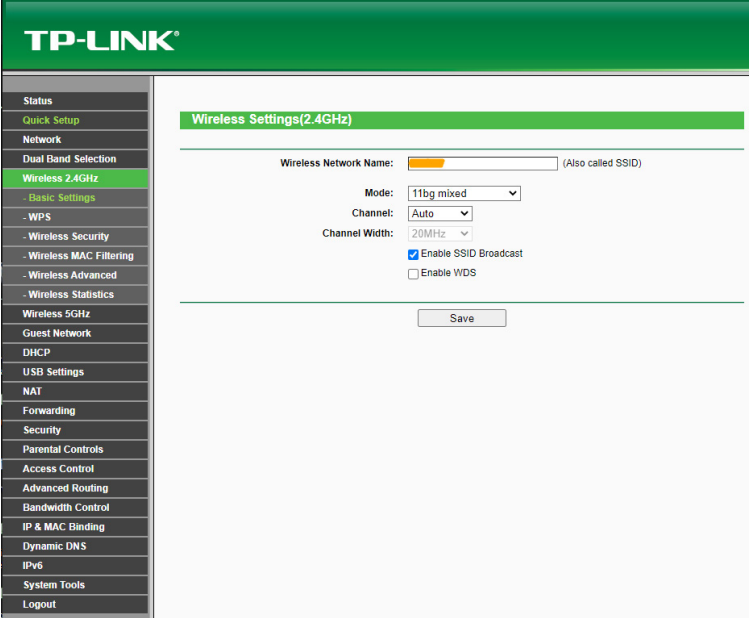

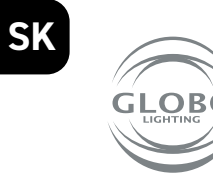

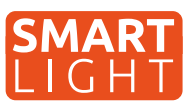

- šifrovanie routera: WPA2-PSK,
- kódovanie routera: AES,

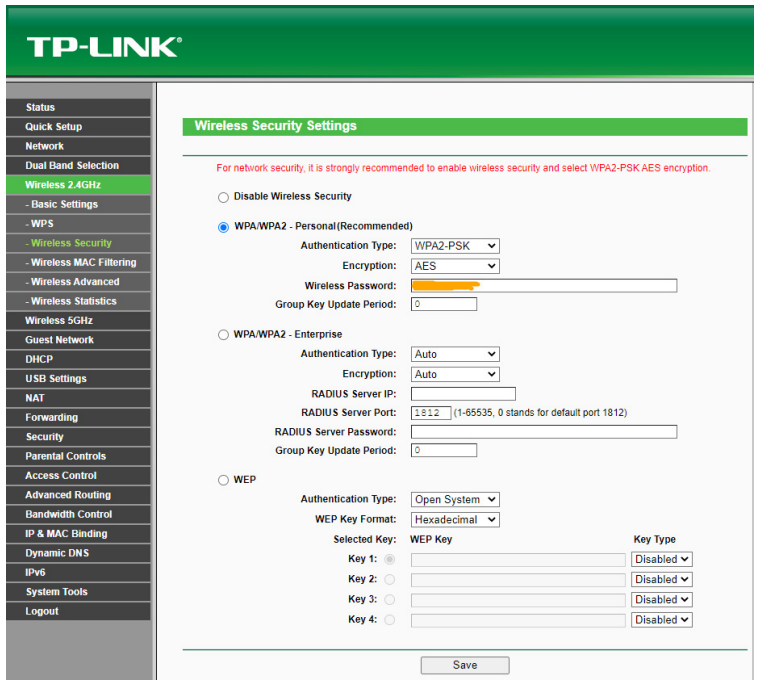

- uistite sa, že router nedosiahol maximálny počet pripojených zariadení,
- uistite sa, že filtrovanie mac adresy routera je vypnuté,
- je potrebné deaktivovať funkciu WMM v rozšírených nastaveniach routera.

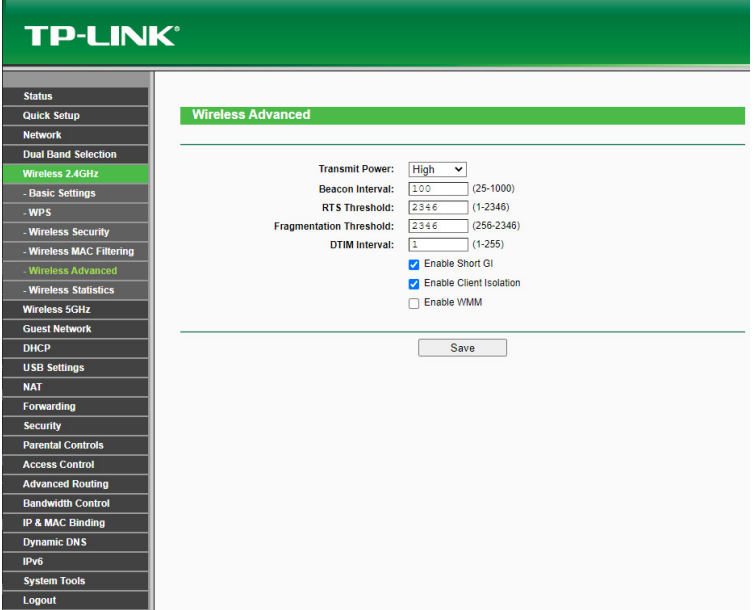

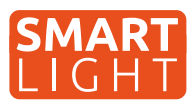

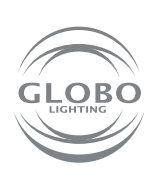

**SK**

### **Ovládanie hlasom**

Hlasové ovládanie je možné, a to buď pomocou služby GOOGLE ASISTENT alebo ALEXA a to zakúpením dodatočného zariadenia, v tomto prípade reproduktora, ktorý takúto službu podporuje. Pozor, slovenský jazyk nie je podporovaný. Je možné ho ovládať povelmi v anglickom, nemeckom alebo inom podporovanom svetovom jazyku.

Množstvo nových mobilov so systémom Android má v sebe službu Google asistent už zabudovanú. V tomto prípade stačí nainštalovať aplikáciu Google Home a prepojiť s účtom Tuya aplikácie.

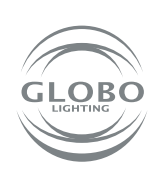

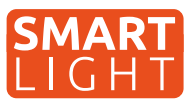

**Globo smart home (SH) svítidla fungují pomocí wifi sítě. Z tohoto důvodu budete potřebovat router, který bude v dosahu SH svítidla a smart zařízení jako například mobilní telefon nebo tablet. SH svítidlo je možné používat i bez párování, a to pomocí přiloženého dálkového ovladače nebo vypínačem na stěně - avšak v tom případě nebudou dostupné některé smart funkce Tuya aplikace a memory funkce (paměť posledního nastavení svítidla při vypnutí vypínačem nebo dálkovým ovladačem). Pokud chce SH svítidlo ovládat více uživatelů domácnosti, je možné odeslat povolení v aplikaci.**

## **Párování svítidla**

- 1. Po namontovaní SH svítidla, na základě příslušného návodu, může začít proces párování svítidla k aplikaci Tuya.
- 2. Nainstalujte si aplikaci do smart zařízení (mobilního telefonu nebo tabletu). Je potřebné se zaregistrovat v aplikaci.

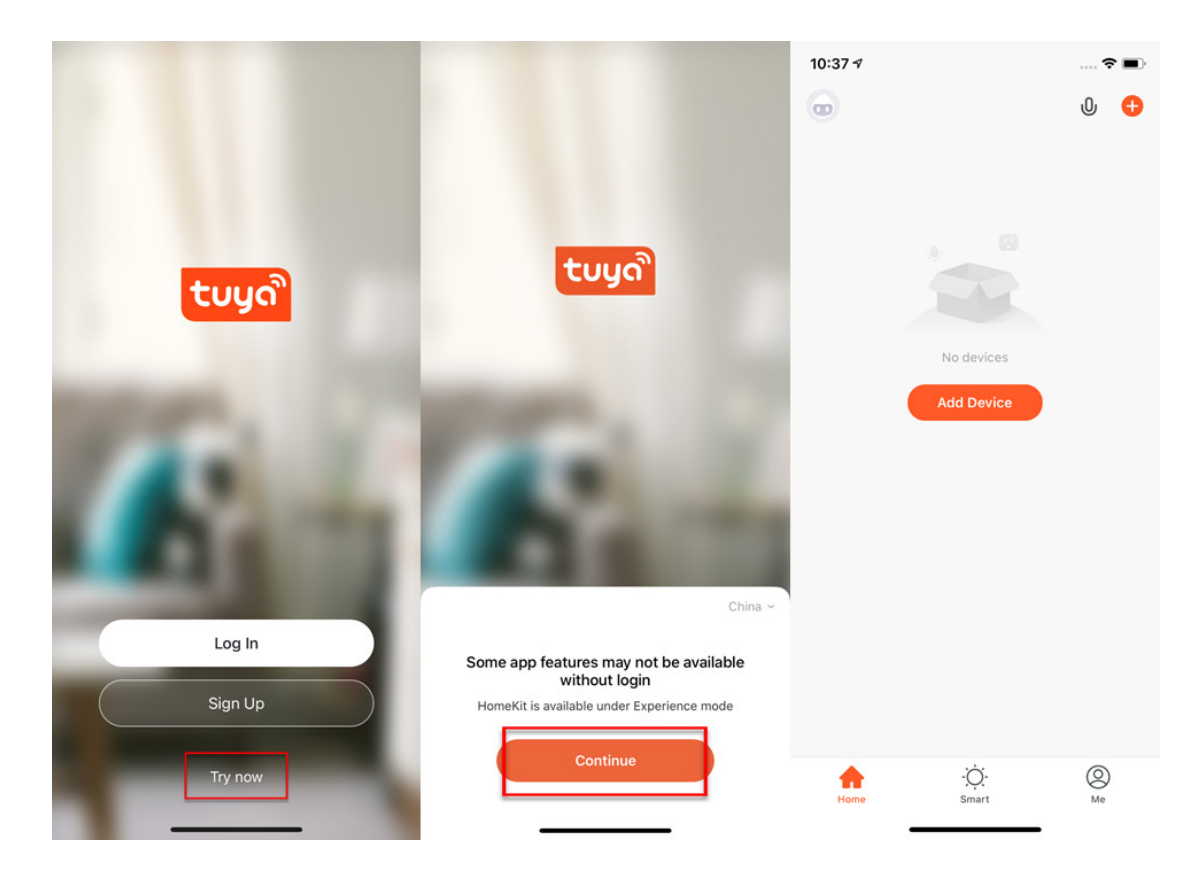

3. Postupujte podle návodu a před párováním se ujistěte, že SH svítidlo a smart zařízení, pomocí kterého budete párovat, jsou v dosahu Vaší wifi sítě. Je potřebné uvést SH svítidlo do párovacího módu a to vypnutím a zapnutím SH svítidla minimálně 3 krát za sebou. SH svítidlo se následně rychle rozbliká.

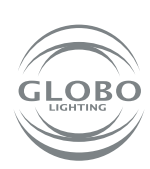

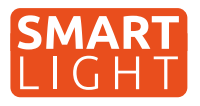

4. Přejděte do Tuya aplikace a můžete začít proces párování. Pro přidání nového zařízení stlačte "plus" v červeném kruhu v pravém horním rohu.

5. Vyberte zařízení, které chcete párovat. V našem případe jsou to SH svítidla. Dále vyberte, zda jde o zdroj/žárovku, stropní svítidlo, led pásek nebo panel. Např. lighting/ light source (wifi). Vždy je potřebné vybrat možnost, kde je v závorce wifi.

#### **Control Multiple Devices**

Only one app to manage multiple devices

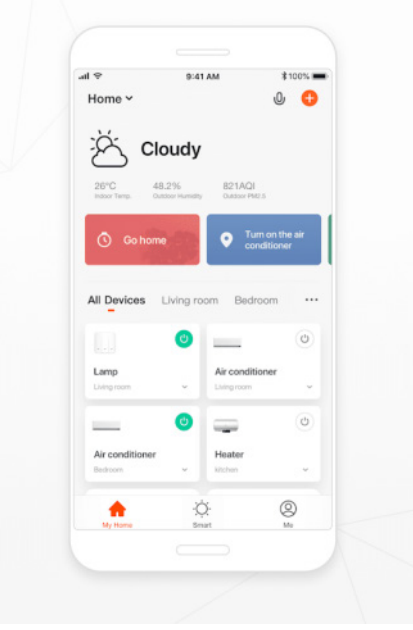

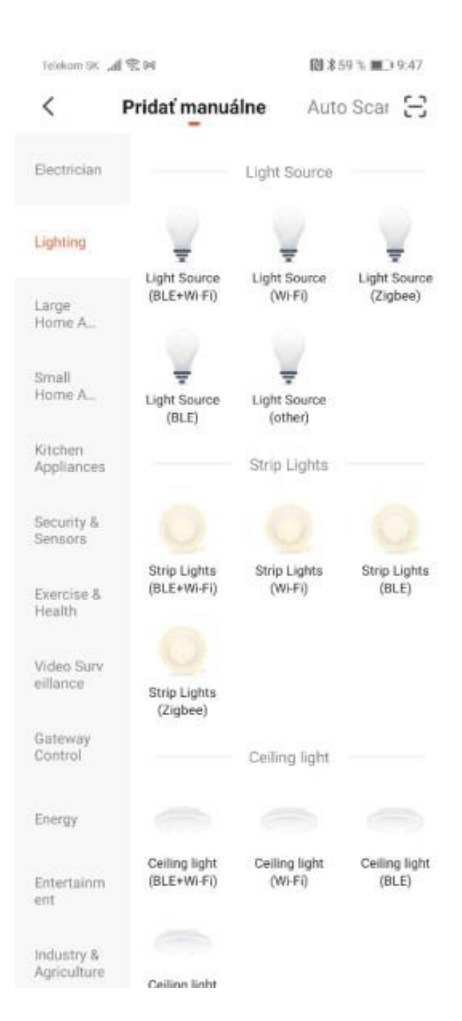

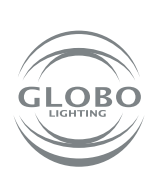

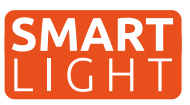

6. Vyberte wifi síť a zadejte heslo wifi sítě. Pozor, párování je možné **pouze při 2,4GHZ** pásmu wifi sítě. Potvrďte, že svítidlo bliká rychle. Následně proběhne samotné párování. Svítidlo po chvíli přestane blikat. To znamená, že svítidlo se už připojilo na wifi . Následně ho registruje do cloudu a přidá zařízení do aplikace.

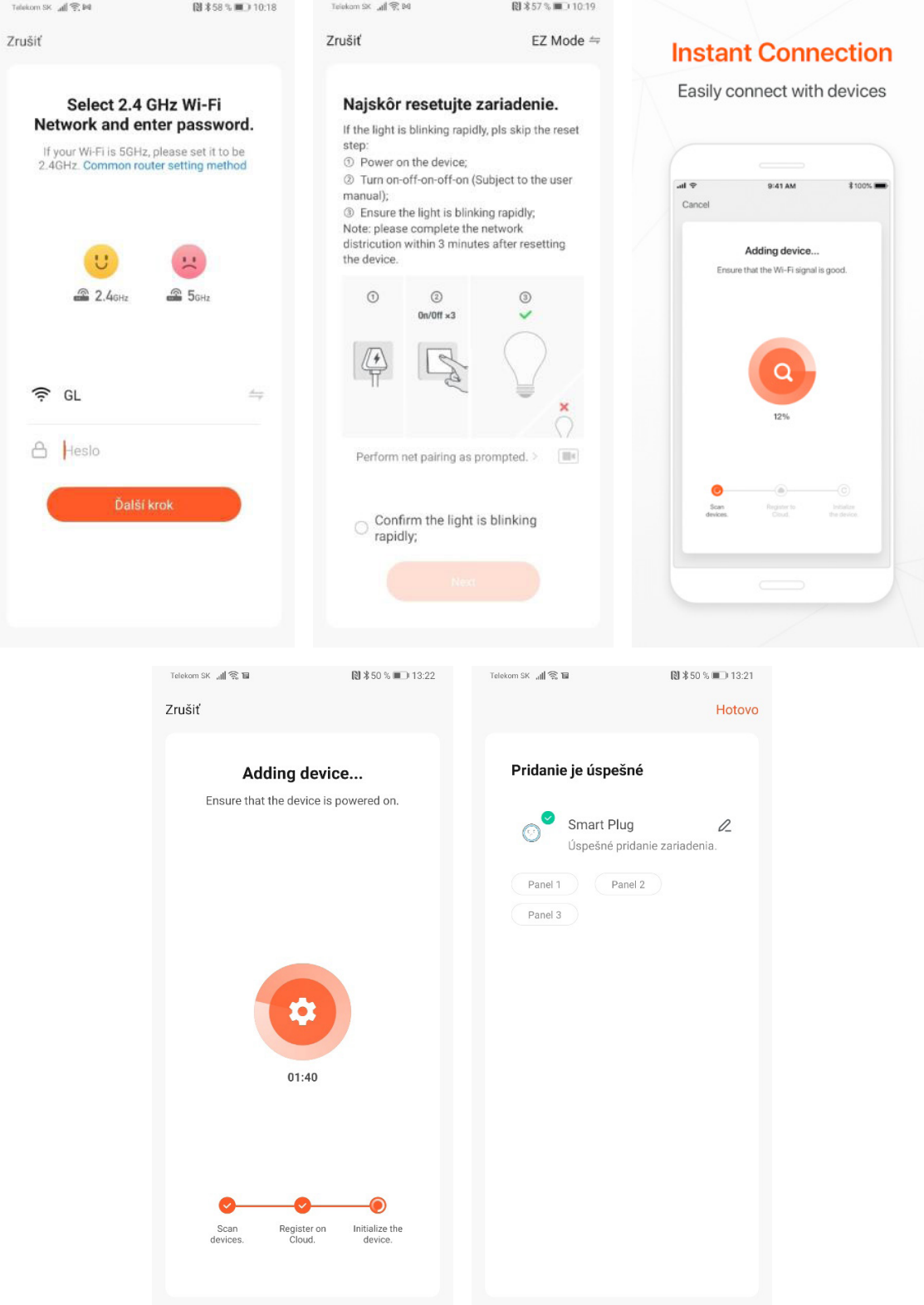

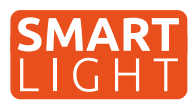

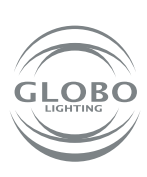

7. Svítidlo je úspěšně přidané do aplikace a můžete naplno začít ovládat všechny jeho funkce.

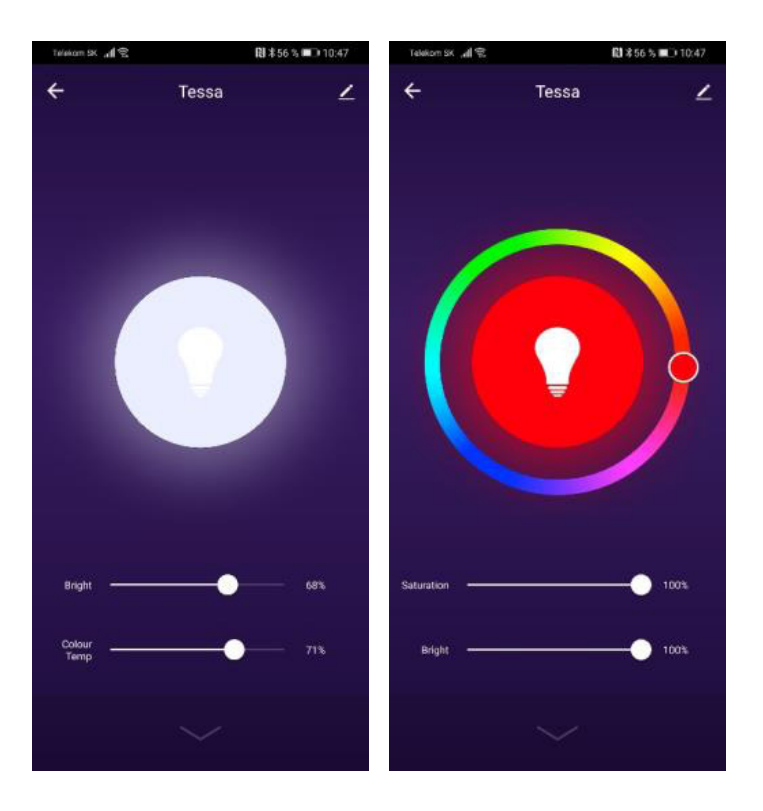

#### **Pokud nebylo párování úspěšné, ujistěte se, že router splňuje následující požadavky:**

- Svítidlo a smart zařízení musí být v dosahu signálu routeru a smart zařízení musí být připojené k této wifi síti,
- Wifi síť musí pracovat v pásmu 2,4GHz,
- Mód routeru: nesmí být pouze "n", musí být nastavené buď "b" nebo "g" nebo kombinace těchto dvou / všech třech,

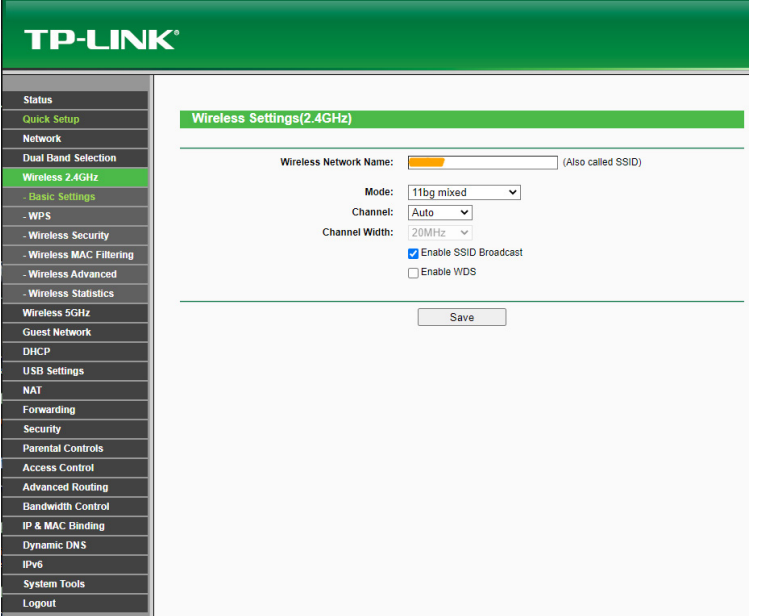

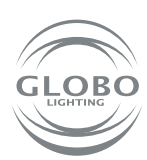

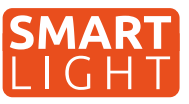

- Šifrování routeru: WPA2-PSK,
- Kódování routeru: AES,

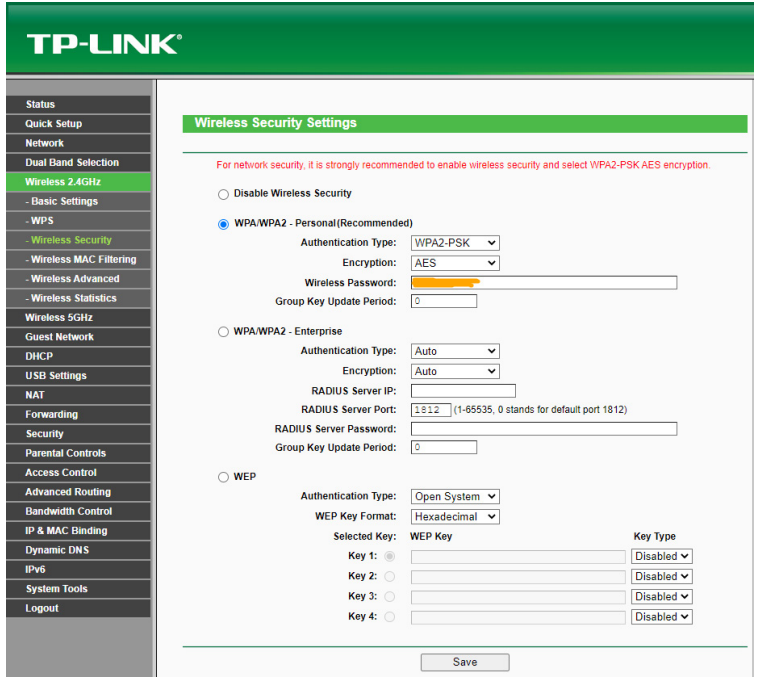

- Ujistěte se, že router nedosáhl maximálního počtu připojených zařízení,
- Ujistěte se, že filtrování mac adresy routeru je vypnuté,
- Je potřebné deaktivovat funkci WMM v rozšířených nastaveních routeru.

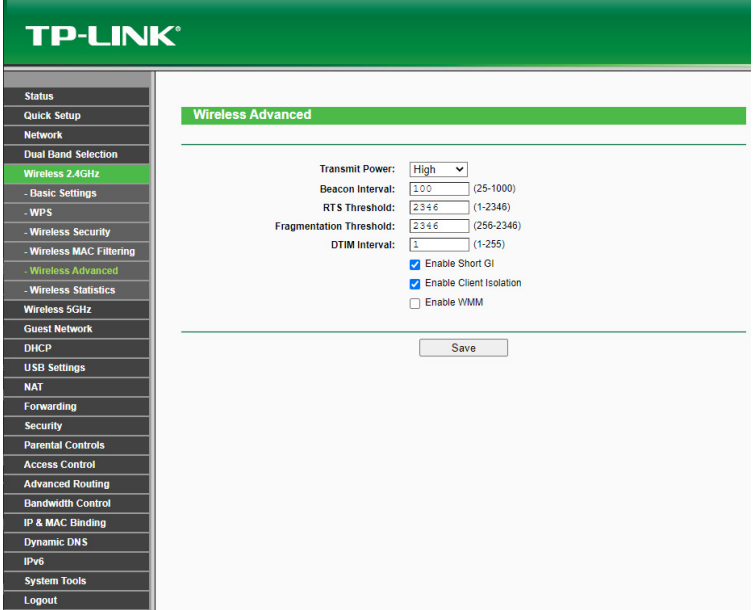

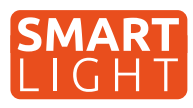

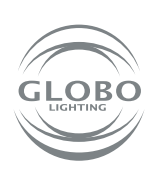

### **Ovládání hlasem**

Hlasové ovládání je možné a to buď pomocí služby GOOGLE ASISTENT nebo ALEXA a to zakoupením dodatečného zařízení, v tomto případě reproduktoru, který takovou službu podporuje. Pozor, český jazyk není podporovaný. Je možné ho ovládat povely v anglickém, německém nebo jiném podporovaném světovém jazyce.

Množství nových mobilních telefonů se systémem android, má v sobě službu google asistent již zabudovaných. V tomto případě stačí nainstalovat aplikaci google home a připojit s účtem Tuya aplikace.

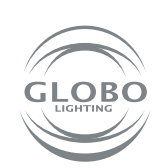

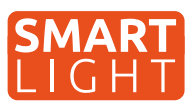

**A GLOBO intelligens otthon (SH) lámpái wifi hálózaton keresztül működnek. Ezért szükséged lesz egy routerre, amely az SH lámpa hatótávoláságán belül lesz, és kell egy okos eszköz is, például mobiltelefon, vagy táblagép. A SH lámpa a távirányítóval és a fali kapcsolóval összepárosítás nélkül használható, de a TUYA alaklamazás különféle okos funkciói nem lesznek elérhetőek és nem fog működni a memória funkció sem. (a kapcsolóval, vagy távirányítóval kikapcsolt utolsó állapotot nem fogja TUYA nélkül megjegyezni) Amennyiben a Smart Home lámpákat egynél több háztartási felhasználó szeretné irányítani, akkor természetesen erre van lehetőség, csak engedélyt kell küldeni az alkalmázosn belül.**

# **Lámpa párosítása**

- 1. A használati utasításnak megfelelően felszerelt bekötött SH lámpát elkezdhetjük párosítani az okos eszközzel.
- 2. Telepítsd le az alkalmazást a telefonra, vagy a táblagépre, majd regisztráld magad az alakalmzásba.

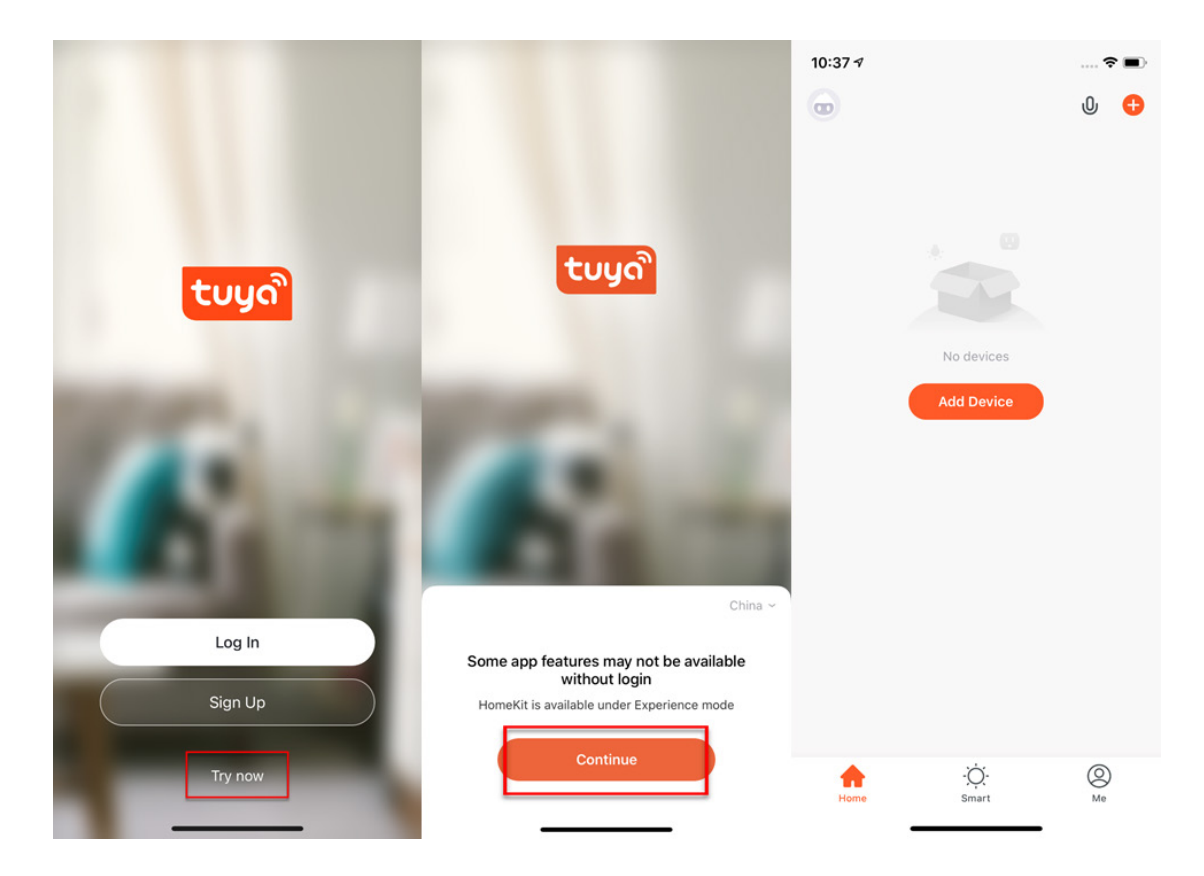

3. Kövesd az utasításokat, és párosítás előtt győződj meg arról, hogy az okos eszköz, amire letöltöd az alkalmazást wifi hatótávolságon belül van e. Azt követően a SH lámpát párosítási módba kell állítni, ezt úgy érjük el, hogy legalább háromszor gyorsan ki és bekapcsoljuk a lámpát, ekkor a lámpa villogni fog, jelzi, hogy készen áll a párosításra.

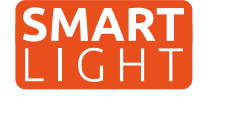

4. Most lépj vissza a TUYA alkalamzába és kezd el a párosítási folyamatát. Új eszköz hozzáadásához nyomd meg a + jelet a jobb felső sarokban található körben.

5. Válaszd ki a párosítani kivánt eszközt, jelen esetben SH lámpát. Ezután válaszd ki, hogy ez egy fényforrás, mennyezeti lámpa, LED szalag, panel világítás (wifi). Mindíg válaszd azt az opciót, ahol zárójelben van wifi.

#### **Control Multiple Devices**

Only one app to manage multiple devices

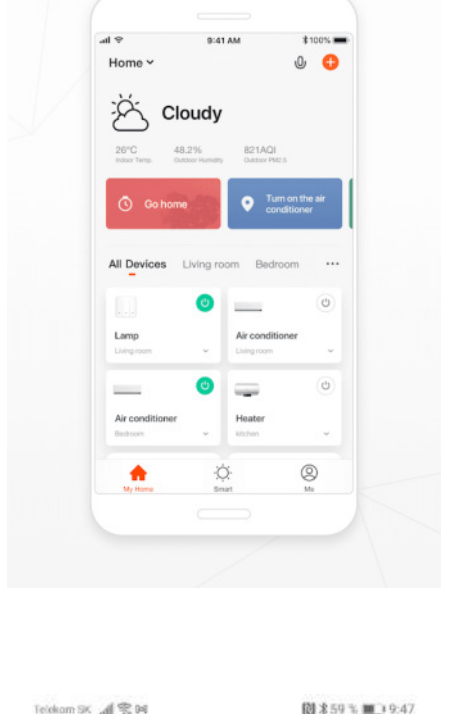

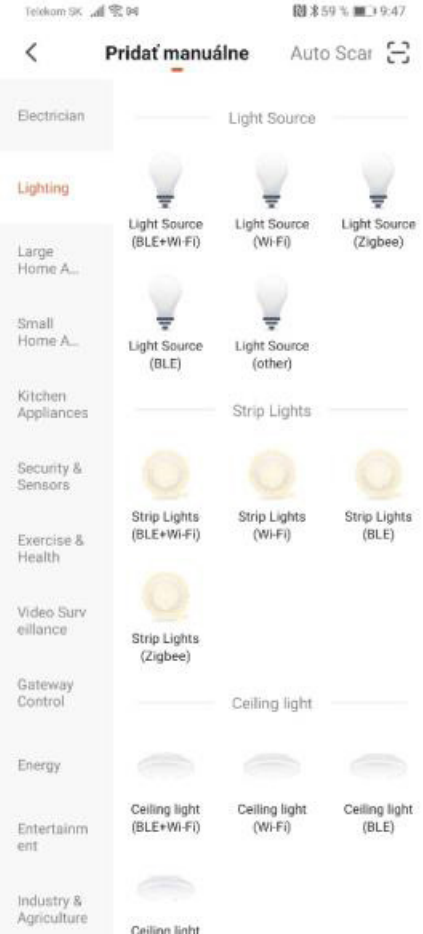

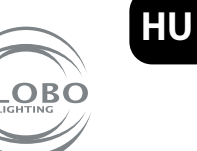

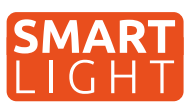

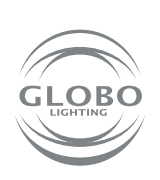

6. Válaszd ki wifi hálózatot és írd be annak jelszavát. Figyelem a párosítás **csak a wifi 2,4GHZ** sávjában lehetséges. Ellenőrízd, hogy a lámpa gyorsan villog e. Ezt követően a párosítás megtörténik. A lámpa egy idő után befejezi a villogást. Ez azt jelenti, hogy a lámpa csatlakozott a Wifi hálózathoz. Ezután regisztrálj a felhőbe és add hozzá az eszközt az alkalmazáshoz.

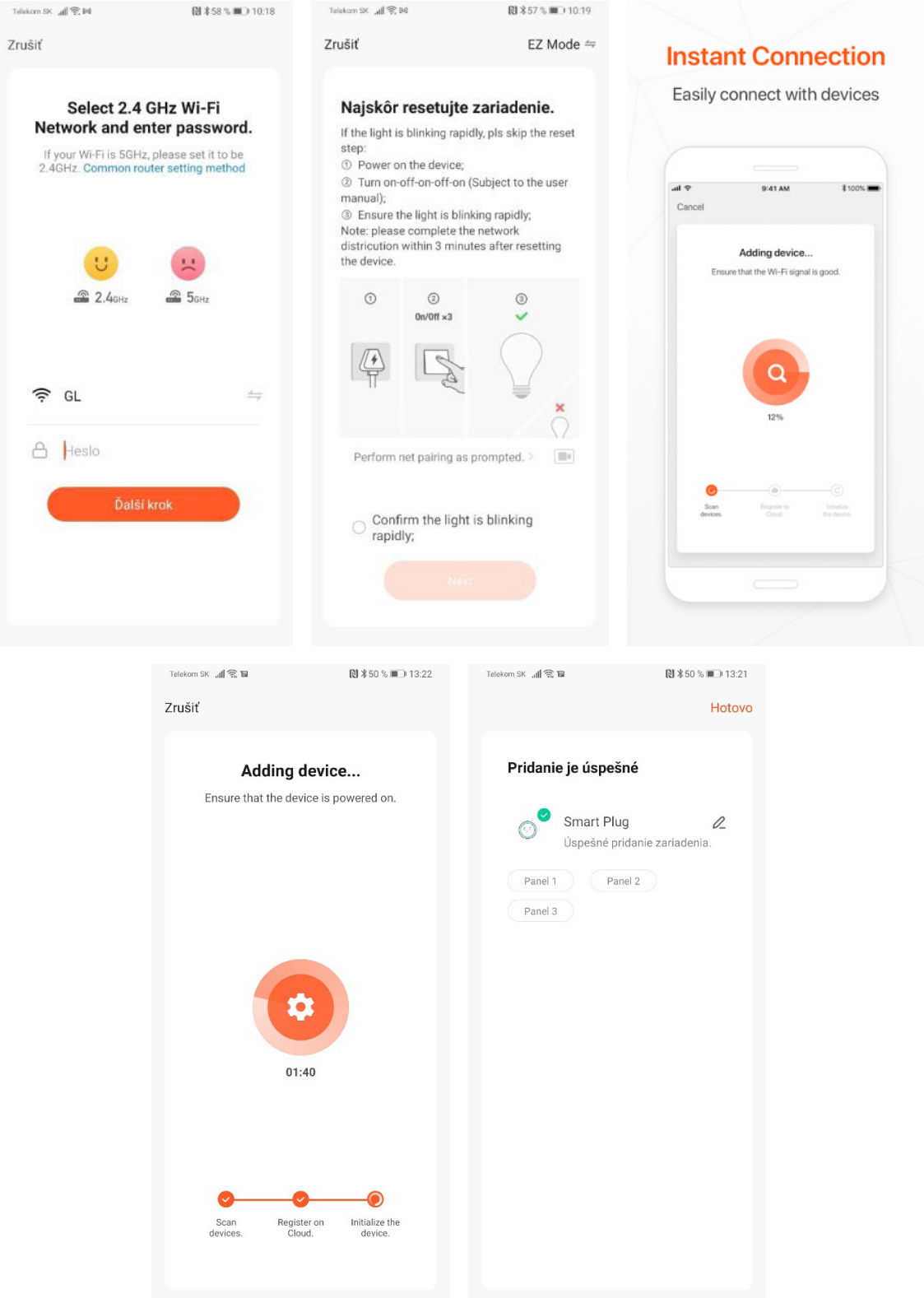

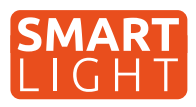

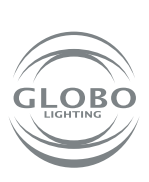

**HU**

7. A lámpát sikeresen hozzáadtad az applikációhoz, ezután ellenőrízheted az összes funkciót.

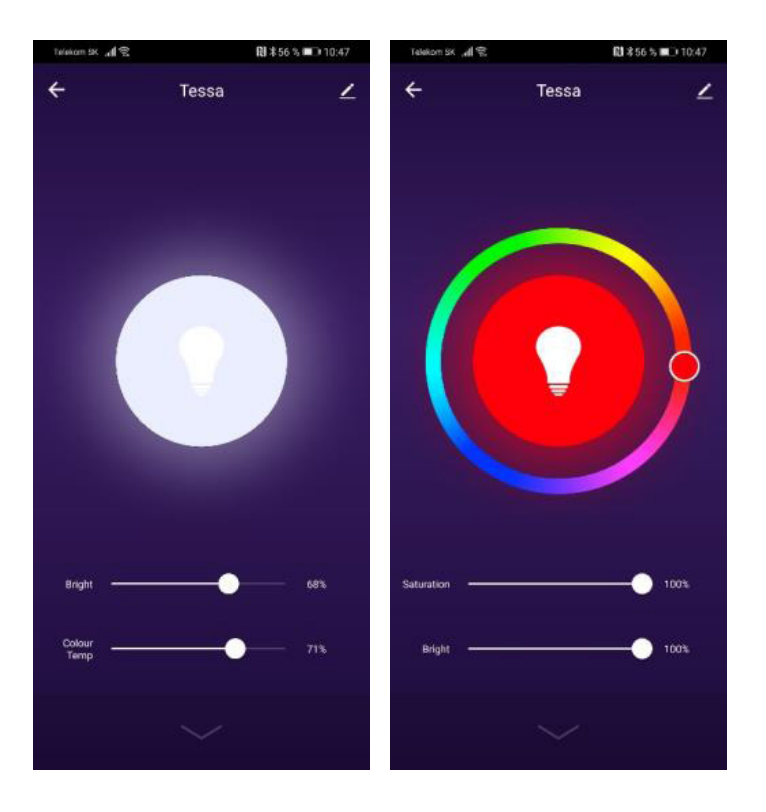

#### **Ha a párosítás nem sikerült, ellenőrízd a lenti követelmények meglétét:**

- A lámpának és az inteligens eszköznek egymás hatótávolságán belül kell lennie, és az okos eszköznek (telefon, tablet) a wifi hálózathoz kell csatlakoznia.
- A wifi hálózatnak 2,4GHz sávban kell lennie.
- **Ruter mód** nem lehet csak "n" hanem "b" vagy "g" módban vagy mindhárom kombinációja.

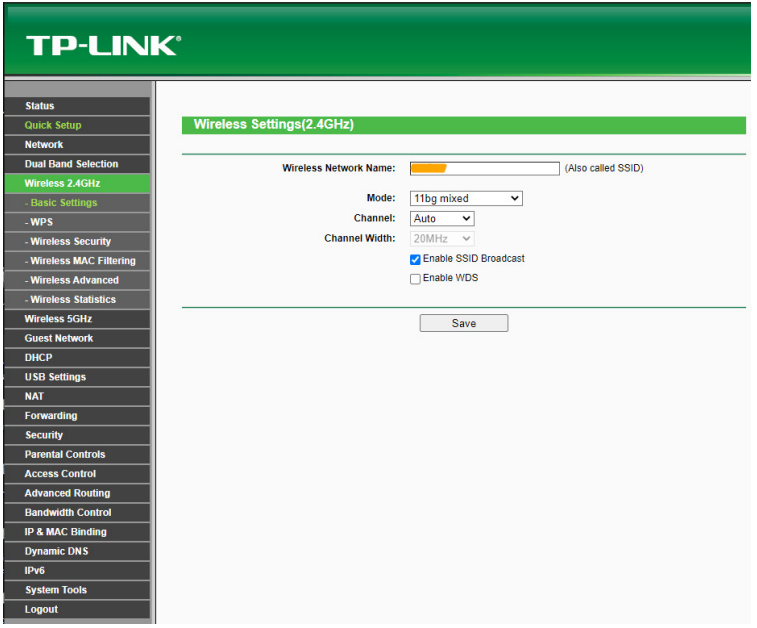

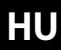

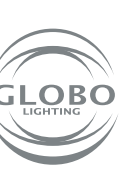

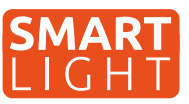

- Router titkosítás: WPA2-PSK
- Router kódolása: AES

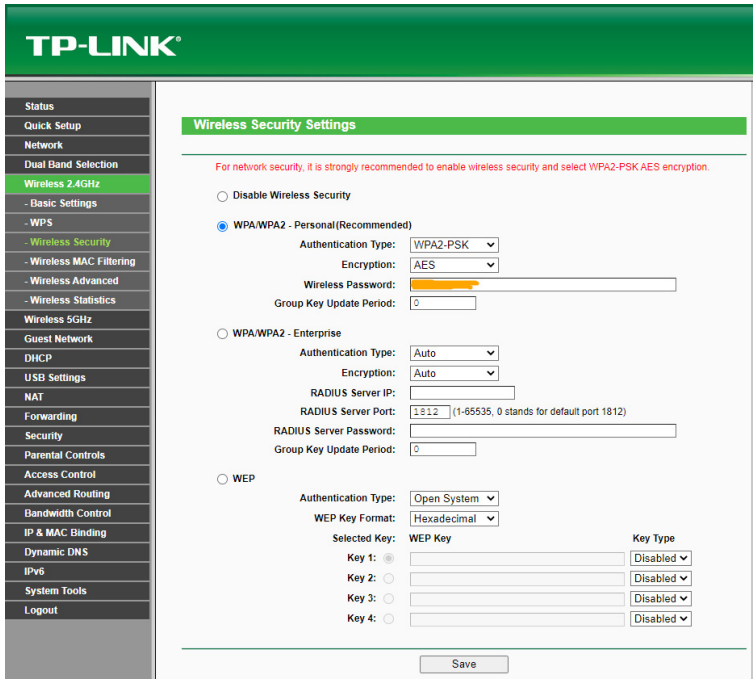

- Győződj meg arról, hogy a router nem e elérte a csatlakoztatható eszközök maximális számát.
- Ellenőrízd, hogy a mac cím szűrése ki van e kapcsolva.
- A router speciális beállításaiban ki kell kapcsolni a WMM funkciót.

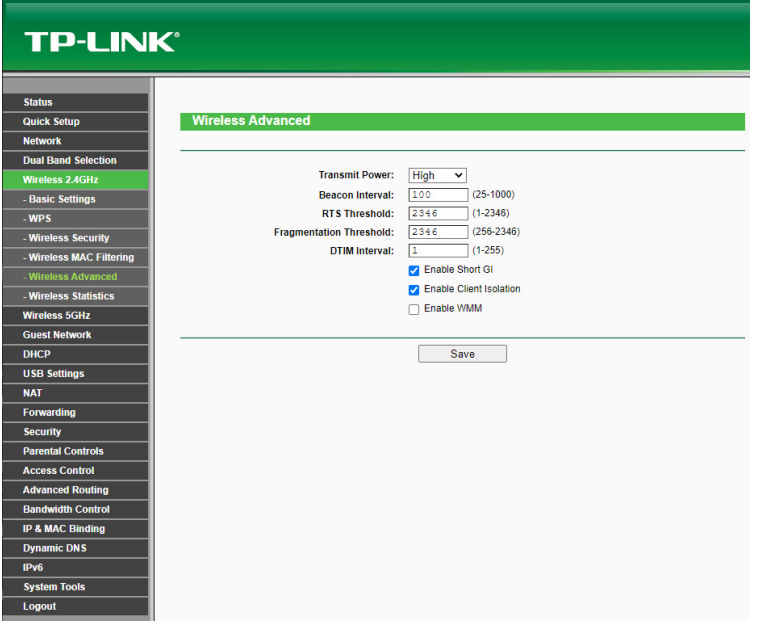

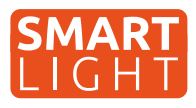

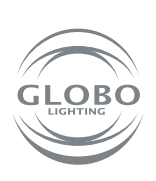

**HU**

## **Hangvezérlés**

A hangvezérlés a GOOGLE ASISTENT vagy az ALEXA használatával lehetséges egy további eszköz megvásásrlásával a hangszóróval, mely támogatja az ilyen szolgáltatást. Angol, német, vagy más nyelven kiadott parancsokkal vezérelhető.

Sok androidos eszközben már be van építve a GOOGLE ASISTENT szolgáltatás. Ebben az esetben csak telepítsd a Google Home alkalmazást, majd kapcsold össze a TUYA app-al.

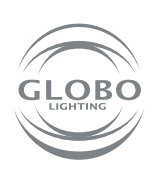

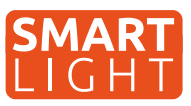

**Lampy Globo Smart Home (SH) działają za pośrednictwem sieci Wi-Fi. Dlatego potrzebujesz routera, który będzie w zasięgu lampy SH i inteligentnego urządzenia, takiego jak telefon komórkowy lub tablet. Lampy SH można używać bez parowania z pilotem zdalnego sterowania lub włącznikiem naściennym, ale niektóre inteligentne funkcje aplikacji tuya nie będą dostępne, a funkcja pamięci (pamięć ostatniego ustawienia lampy po wyłączeniu przełącznikiem lub pilotem) nie będzie działać. Jeśli chcemy aby lampy SH mogły być sterowane przez więcej niż jednego użytkownika w gospodarstwie domowym, istnieje możliwość przesłania zezwolenia w aplikacji.**

### **Parowanie oświetlenia**

- 1. Po zamontowaniu lampy SH, zgodnie z odpowiednią instrukcją, można rozpocząć proces parowania lampy do aplikacji Tuya,
- 2. Zainstaluj aplikację na urządzeniu inteligentnym, takim jak telefon komórkowy lub tablet. Konieczne jest zarejestrowanie się w aplikacji,

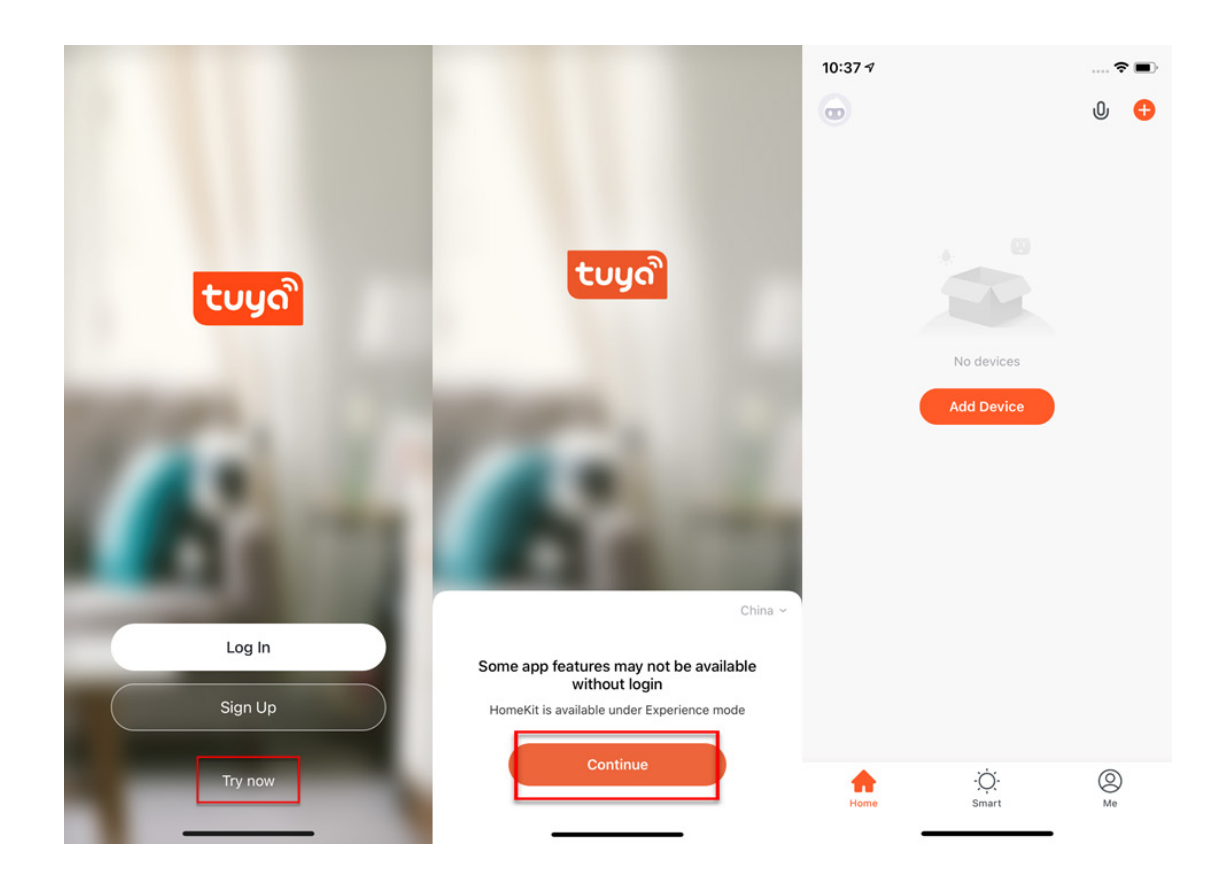

3. Postępuj zgodnie z instrukcjami i przed parowaniem upewnij się, że lampa SH i urządzenie inteligentne, z którym chcesz parować, znajdują się w zasięgu sieci Wi-Fi. Konieczne jest przełączenie lampy SH w tryb parowania, włączając i wyłączając lampę SH co najmniej 3 razy z rzędu. Kontrolka lampy SH zacznie szybko migać.

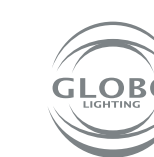

**PL**

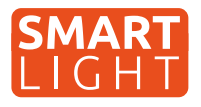

4. Przejdź do aplikacji tuya i rozpocznij proces parowania. Aby dodać nowe urządzenie, naciśnij plus w czerwonym kółku w prawym górnym rogu,

5. Wybierz urządzenie, które chcesz sparować. W naszym przypadku są to lampy SH. Następnie wybierz, czy chodzi o źródło / żarówka, oświetlenie sufitowe, taśma led lub panel. Na przykład. Lighting/light source (wifi). Zawsze trzeba wybrać opcję, w której w nawiasach jest wifi,

#### **Control Multiple Devices**

Only one app to manage multiple devices

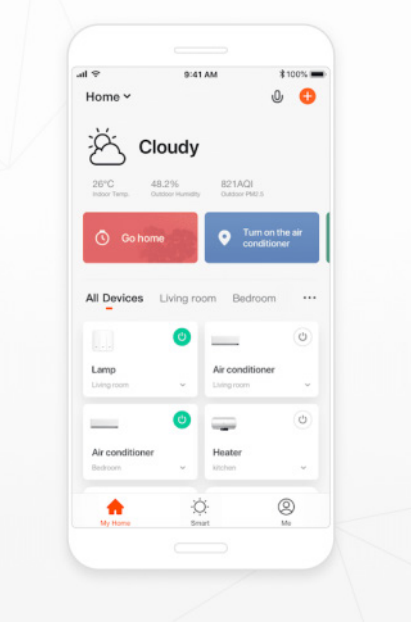

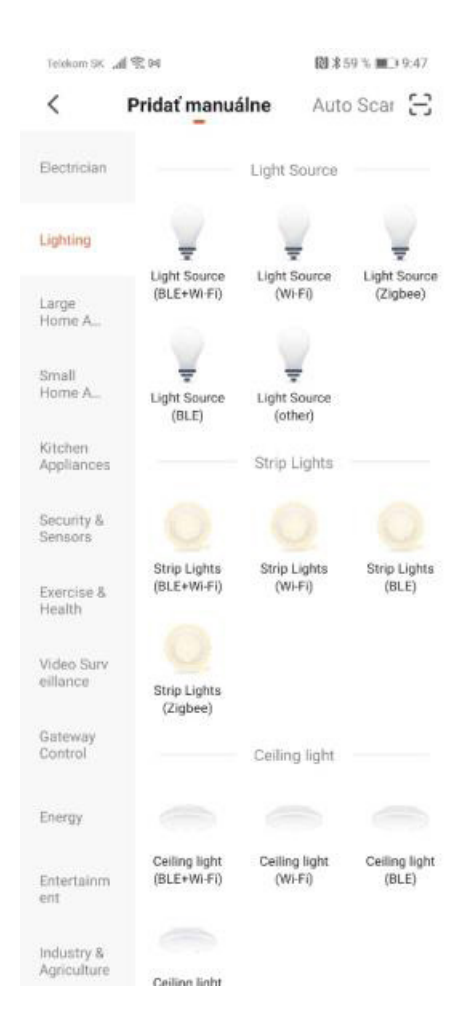

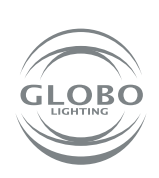

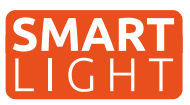

6. Wybierz sieć Wi-Fi i wprowadź hasło do sieci Wi-Fi. Uwaga, parowanie jest możliwe **tylko w paśmie 2.4GHZ** sieci Wi-Fi. Sprawdź, czy lampa szybko miga. Następnie nastąpi samo parowanie. Po chwili lampa przestaje migać. Oznacza to, że lampa połączyła się już z wifi . Następnie rejestruje je w chmurze i dodaje urządzenie do aplikacji

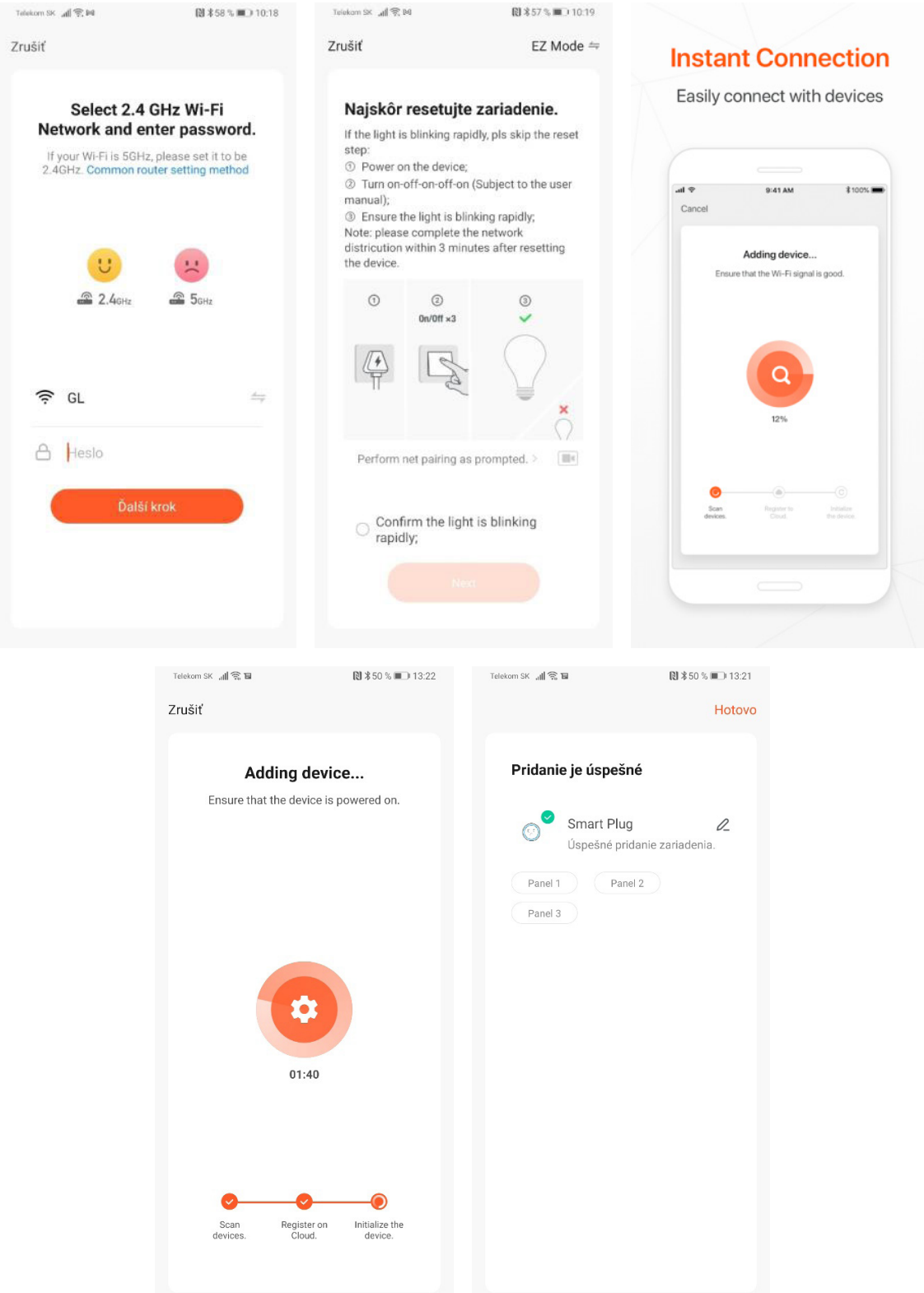

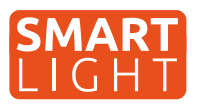

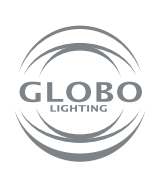

**PL**

7. Lampa została pomyślnie dodana do aplikacji i możesz w pełni kontrolować wszystkie jej funkcje.

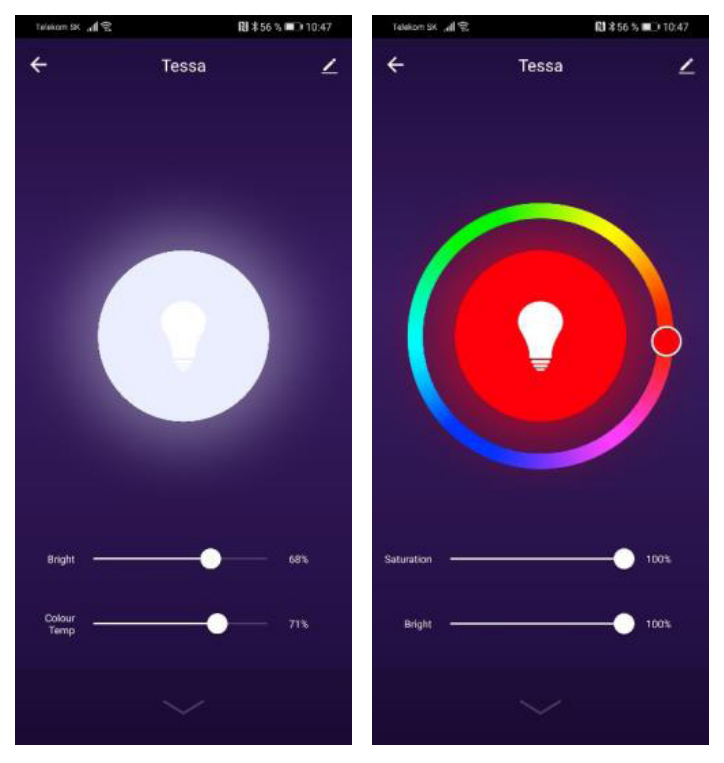

#### **Jeśli parowanie nie powiodło się, upewnij się, że router spełnia następujące wymagania:**

- Lampa i urządzenie inteligentne muszą znajdować się w zasięgu sygnału routera, a urządzenie inteligentne musi być podłączone do tej sieci Wi-Fi,
- Sieć Wi-Fi musi działać w paśmie 2,4GHz,
- **Tryb routera:** nie może być tylko "n", musi być ustawiony na "b" lub "g" lub kombinację dwóch / wszystkich trzech,

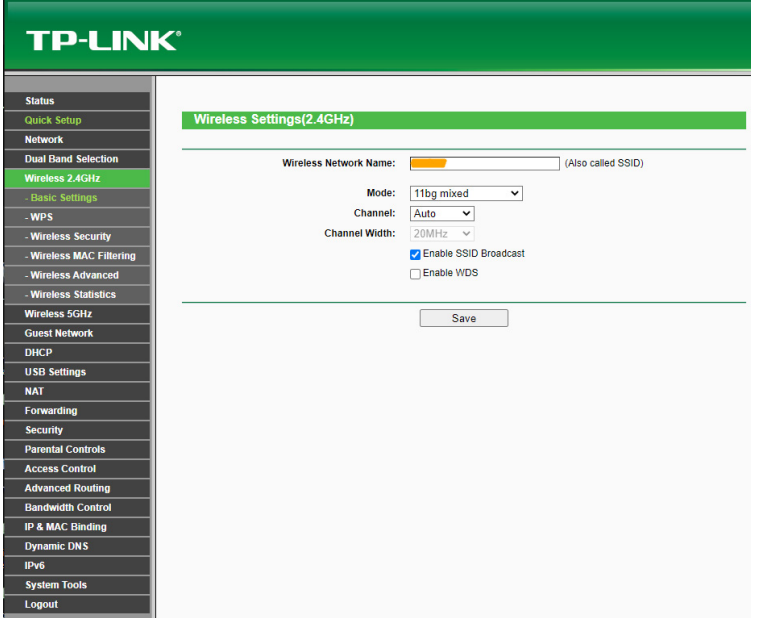

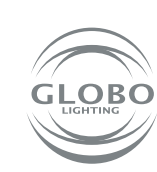

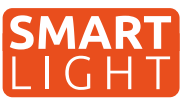

- Szyfrowanie routera: WPA2-PSK,
- Kodowanie routera: AES,

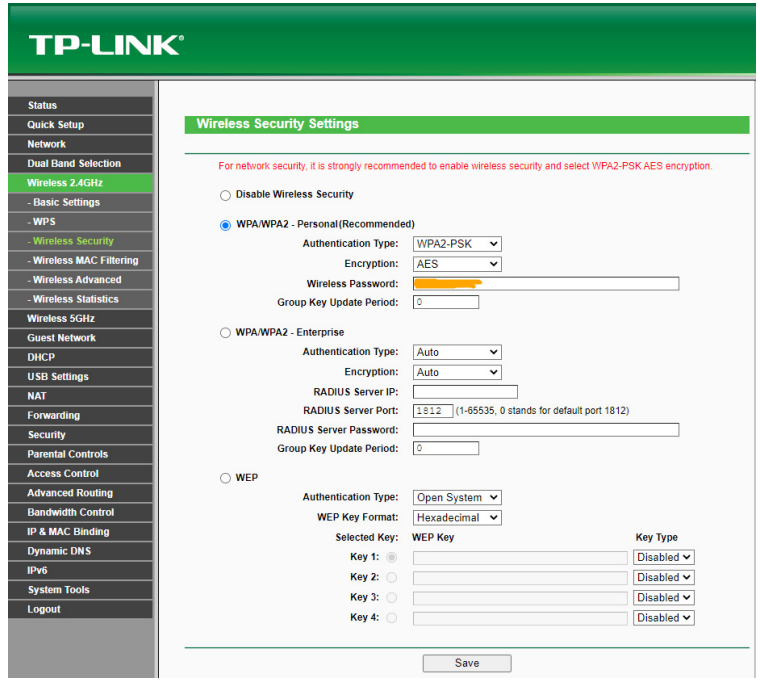

- Upewnij się, że router nie osiągnął maksymalnej liczby podłączonych urządzeń,
- Upewnij się, że filtrowanie adresów MAC routera jest wyłączone,
- Konieczne jest wyłączenie funkcji WMM w zaawansowanych ustawieniach routera.

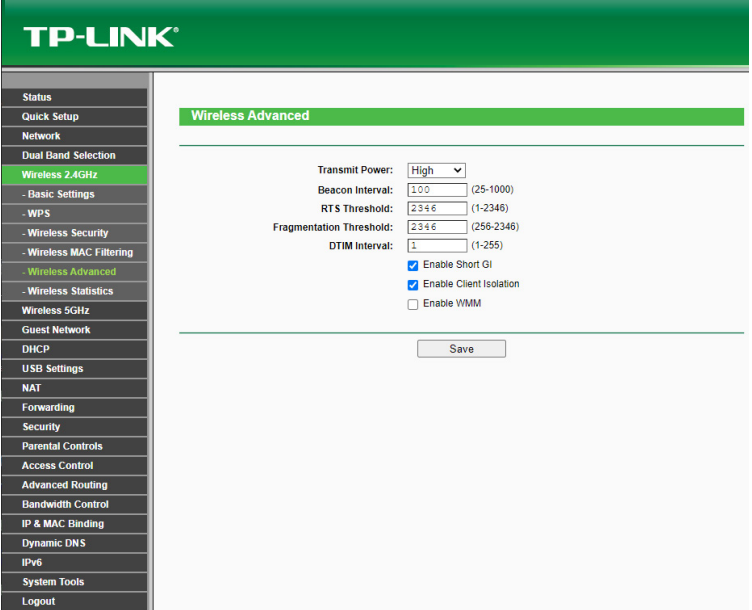

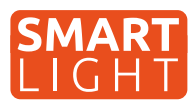

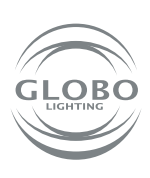

**PL**

### **Sterowanie głosem**

Sterowanie głosowe jest możliwe za pomocą GOOGLE ASSISTANT lub ALEXA po zakupie dodatkowego urządzenia, w tym przypadku głośnika obsługującego taką usługę. Uwaga język polski nie jest obsługiwany. Można nim sterować za pomocą poleceń w języku angielskim, niemieckim lub innym języku obsługiwanym przez urządzenie.

Wiele nowych telefonów z systemem Android ma już wbudowaną usługę asystenta głosowego Google. W takim przypadku wystarczy zainstalować aplikację Google Home i połączyć ją ze swoim kontem tuya.

Ogólna instrukcja dla opraw Smart Home GLOBO | **7**

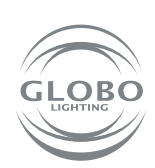

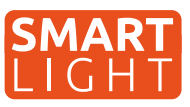

**Iluminatul GLOBO Smart Home (SH) funcționează printr-o rețea Wi-Fi. Prin urmare, veți**  avea nevoie de un router care se află în raza de acoperire a lampii SH și veți avea nevoie și **de un dispozitiv inteligent, cum ar fi un telefon mobil smart sau o tabletă .Lampa SH poate fi utilizată fără asociere cu telecomanda și comutatorul de perete, dar diferitele funcții inteligente ale aplicației din app. TUYA nu vor fi disponibile și nici funcția de memorie nu va funcționa. (ultima stare oprită cu comutatorul sau telecomanda nu va fi memorată fără TUYA). Dacă lămpile Smart Home vor fi controlate de mai mulți utilizatori , acest lucru este desigur posibil, numai ca este nevoie de permisiunea facuta în cadrul aplicației Tuya.**

## **Asocierea unei lămpi**

- 1. Puteți începe să împerecheați o lampă SH conectată instalată conform instrucțiunilor de operare cu dispozitivul inteligent.
- 2. Instalați aplicația pe telefon sau pe tabletă, apoi însregistrati-va si creati-va un cont in aplicație.

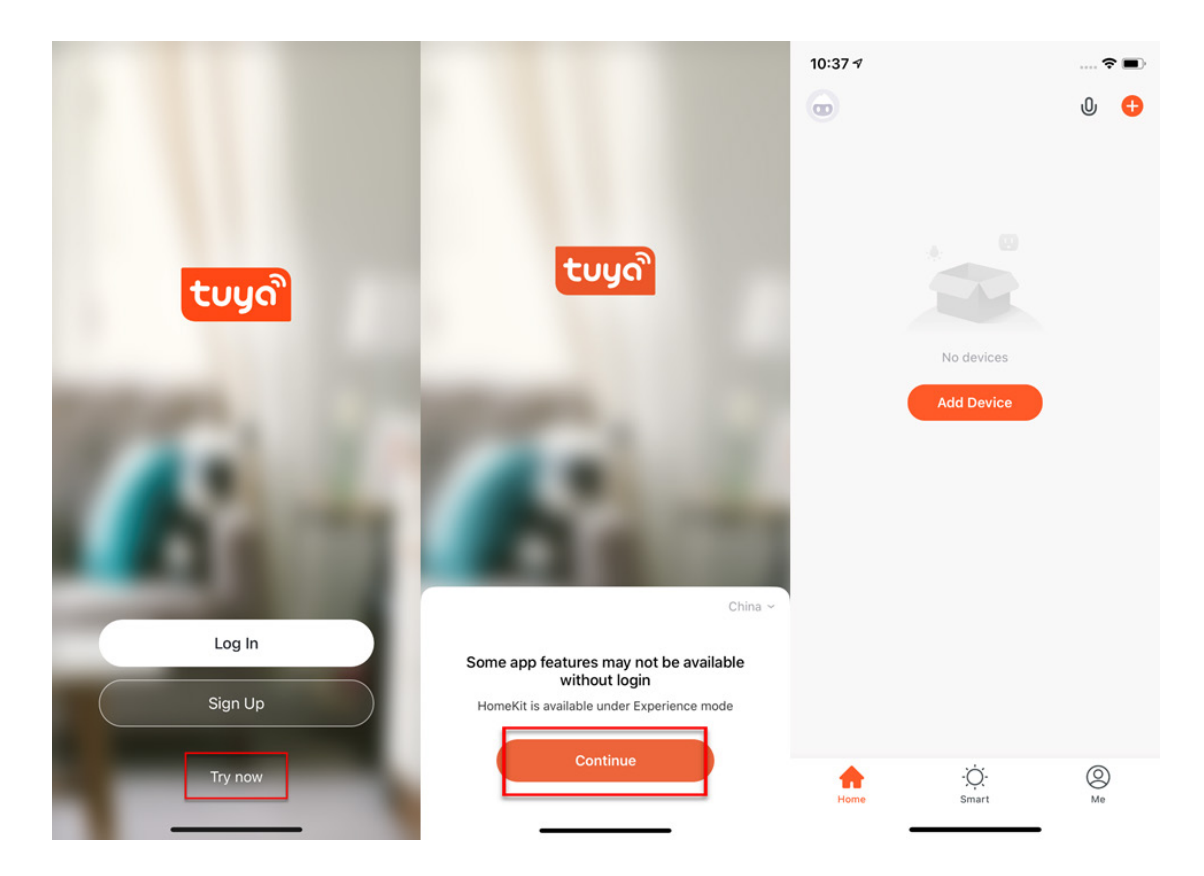

3. Urmați toate instrucțiunile și înainte de asociere, asigurați-vă că dispozitivul inteligent pentru care ati descărcați aplicația se află în raza de acțiune wifi. După aceea, lampa SH ar trebui să fie setată în modul de asociere, acest lucru se realizează prin aprinderea și oprirea rapidă a lampii de cel puțin trei ori, moment în care lampa va clipi, indicând că este pregătita pentru asociere.

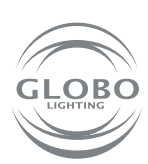

**RO**

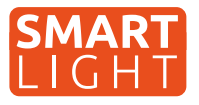

4. Acum reveniți la aplicația TUYA și începeți procesul de asociere. Pentru a adăuga un dispozitiv nou, apăsați semnul + în cercul din colțul din dreapta sus.

5. Selectați dispozitivul cu care doriți să asociați, în acest caz lampa Smart Home, apoi alegeti ca este o sursă de lumină, plafoniera , bandă LED, iluminare cu panou (wifi). Intotdeauna selectati opțiunea unde este între paranteze scris (Wifi).

#### **Control Multiple Devices**

Only one app to manage multiple devices

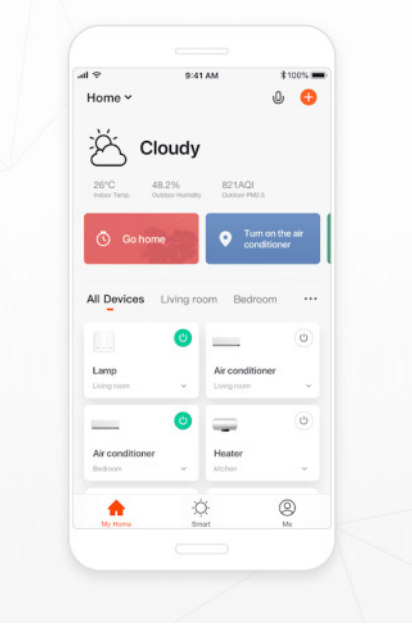

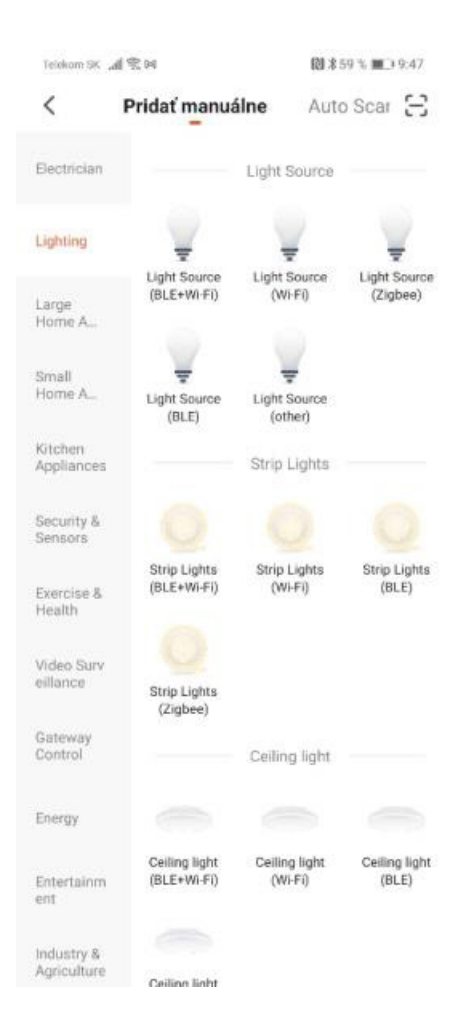

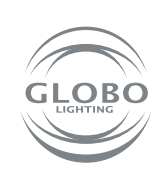

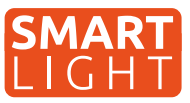

6. Selectați o rețea wifi și introduceți parola acesteia. Atenție imperecherea este posibilă **numai în banda de 2,4 GHz a Wifi - lui**. Asigurați-vă că clipește repede lumina. După aceea, are loc asocierea. Lampa încetează să clipească după un timp. Aceasta înseamnă că lampa este conectată la rețeaua Wifi. Apoi, înregistrați-vă în cloud și adăugați dispozitivul în aplicație.

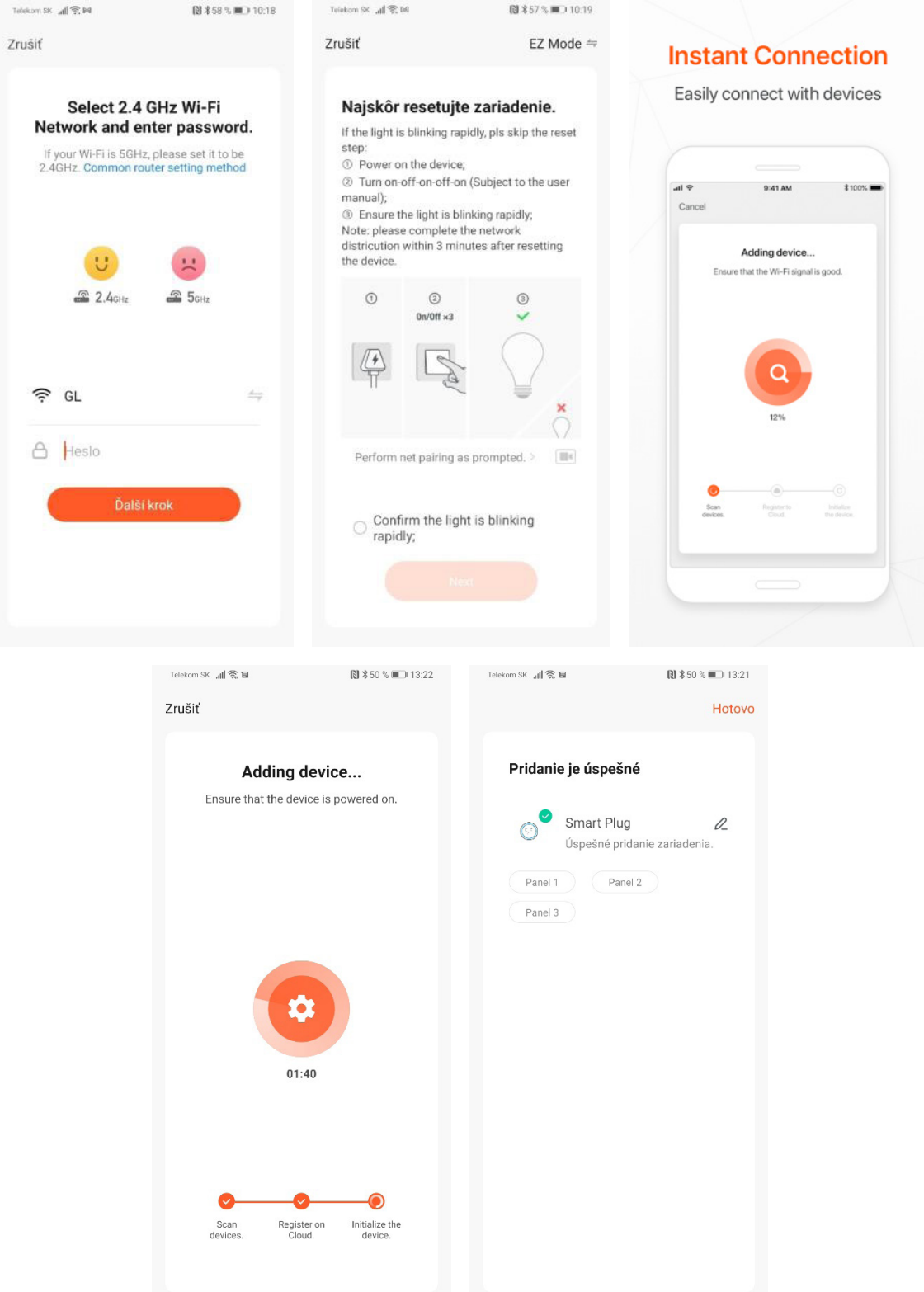

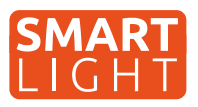

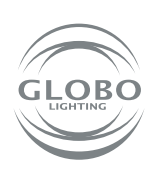

7. Lampa a fost adăugată cu succes in aplicație, acum puteți verifica toate funcțiile a dispozitivului.

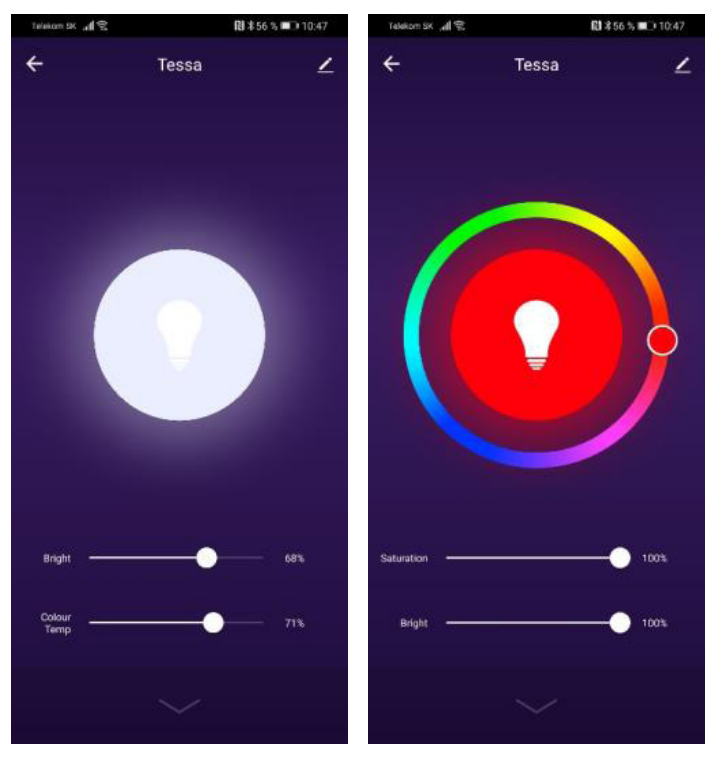

### Dacă împerecherea a eșuat, verificați următoarele cerințe:

- Lampa și dispozitivul inteligent trebuie să fie în raza de acțiune, iar dispozitivul inteligent (telefon, tabletă) trebuie să fie conectat la rețeaua wifi.
- Rețeaua wifi trebuie să fie în banda de 2,4 GHz.
- **Modul router** poate fi nu numai in modul "n", ci și modul "b" sau "g" sau o combinație a tuturor celor trei.

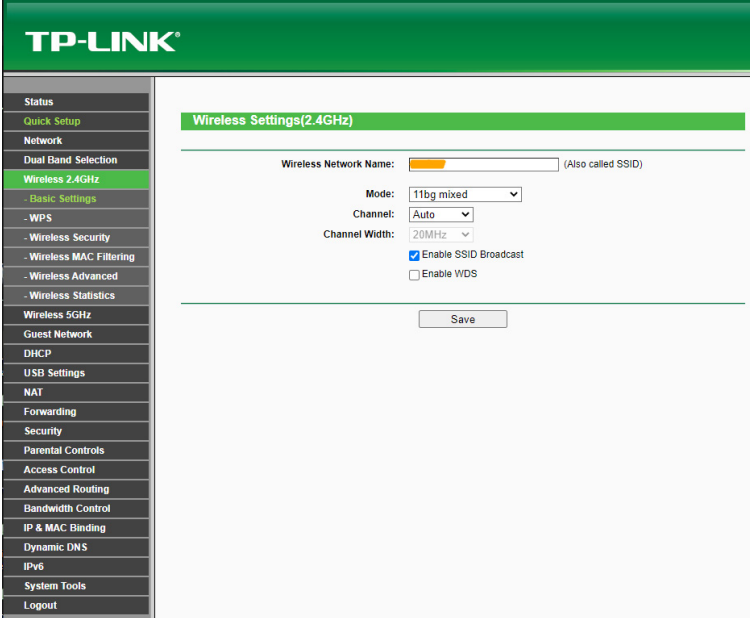

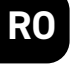

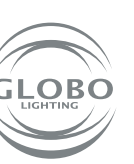

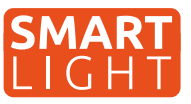

- Securizare router: WPA2-PSK
- Cod router : AES

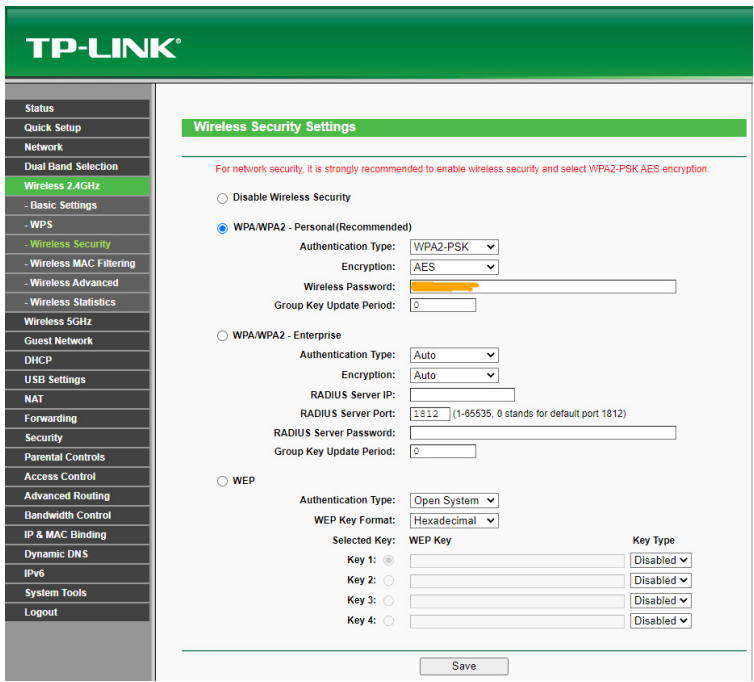

- Asigurați-vă că routerul nu a atins numărul maxim de dispozitive care pot fi conectate la el.
- Asigurați-vă că filtrarea adreselor Mac este dezactivată.
- Funcția WMM trebuie dezactivată în setările avansate ale routerului.

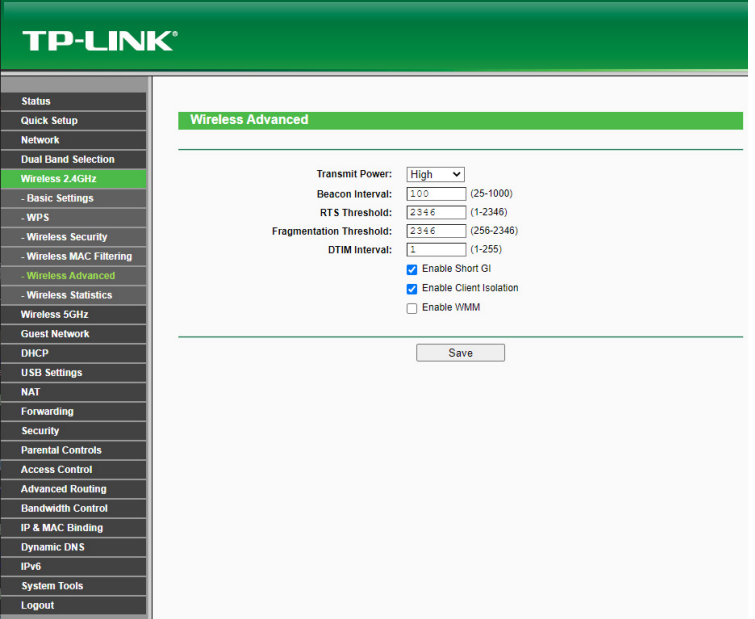

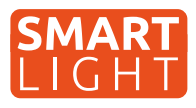

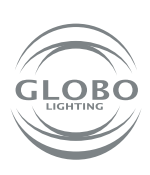

**RO**

## **Controlul vocal**

Controlul vocal este posibil folosind GOOGLE ASISTENT sau ALEXA prin achiziționarea unui dispozitiv suplimentar cu un difuzor care acceptă o astfel de caracteristică. Poate fi controlat cu comenzi emise în engleză, germană sau în alte limbi.

Multe dispozitive Android au deja încorporat GOOGLE ASISTENT. În acest caz, trebuie doar să instalați aplicația Google Home și să o conectați la aplicația TUYA.

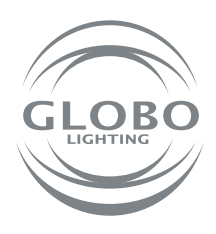

#### **GLOBO EASTERN EUROPE, s.r.o.**

Priemyselný park Géňa 5498 93401 Levice, Slovakia Tel.: +421 36 2300 211 Fax: +421 2 3352 3784 sekretariat@globo-lighting.sk **www.globo-lighting.sk**